### **Žiković, Mateo**

#### **Undergraduate thesis / Završni rad**

**2018**

*Degree Grantor / Ustanova koja je dodijelila akademski / stručni stupanj:* **University of Pula / Sveučilište Jurja Dobrile u Puli**

*Permanent link / Trajna poveznica:* <https://urn.nsk.hr/urn:nbn:hr:137:373097>

*Rights / Prava:* [In copyright](http://rightsstatements.org/vocab/InC/1.0/) / [Zaštićeno autorskim pravom.](http://rightsstatements.org/vocab/InC/1.0/)

*Download date / Datum preuzimanja:* **2025-01-11**

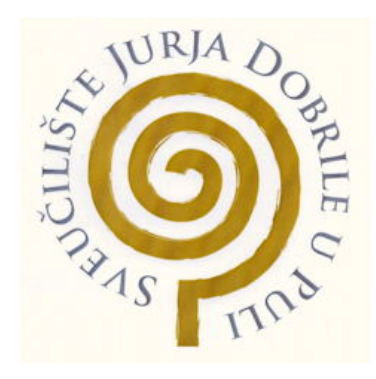

*Repository / Repozitorij:*

[Digital Repository Juraj Dobrila University of Pula](https://repozitorij.unipu.hr)

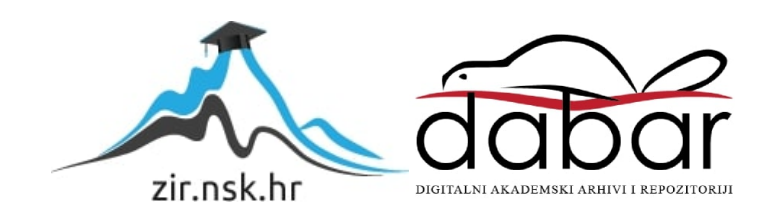

Sveučilište Jurja Dobrile u Puli Fakultet informatike u Puli

# **MATEO ŽIKOVIĆ**

# **SOFTVERSKA POTPORA ZA UPRAVLJANJE PROJEKTIMA**

Završni rad

Pula, 2018.

Sveučilište Jurja Dobrile u Puli Fakultet informatike u Puli

# **MATEO ŽIKOVIĆ**

# **SOFTVERSKA POTPORA ZA UPRAVLJANJE PROJEKTIMA**

Završni rad

**JMBAG: 3311-E, redoviti student** 

**Studijski smjer: Informatika**

**Predmet: Poslovni informacijski sustavi**

**Znanstveno područje: Društvene znanosti Znanstveno polje: Informacijske i komunikacijske znanosti Znanstvena grana: Organizacija i informatika**

**Mentor: prof. dr. sc. Giorgio Sinković**

Pula, kolovoz 2018.

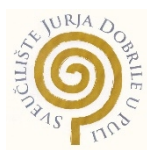

#### IZJAVA O AKADEMSKOJ ČESTITOSTI

Ja, dolje potpisani \_\_\_\_\_\_\_\_\_\_\_\_\_\_\_\_\_\_\_\_\_\_\_\_\_\_\_\_, kandidat za prvostupnika, smjera \_\_\_\_\_\_\_\_\_\_\_\_\_\_\_\_\_\_\_\_\_ ovime izjavljujem da je ovaj Završni rad rezultat isključivo mojega vlastitog rada, da se temelji na mojim istraživanjima te da se oslanja na objavljenu literaturu kao što to pokazuju korištene bilješke i bibliografija. Izjavljujem da niti jedan dio Završnog rada nije napisan na nedozvoljen način, odnosno da je prepisan iz kojega necitiranog rada, te da ikoji dio rada krši bilo čija autorska prava. Izjavljujem, također, da nijedan dio rada nije iskorišten za koji drugi rad pri bilo kojoj drugoj visokoškolskoj, znanstvenoj ili radnoj ustanovi.

> **Student Student Student** \_\_\_\_\_\_\_\_\_\_\_\_\_\_\_\_\_\_\_\_\_\_

U Puli, \_\_\_\_\_\_\_\_\_, \_\_\_\_\_\_\_\_ godine

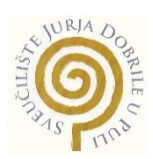

#### IZJAVA o korištenju autorskog djela

Ja, \_\_\_\_\_\_\_\_\_\_\_\_\_\_\_\_\_\_\_\_\_\_\_\_\_\_\_\_\_\_\_\_\_\_\_\_\_\_\_ dajem odobrenje Sveučilištu Jurja Dobrile u Puli, kao nositelju prava iskorištavanja, da moj završni rad pod nazivom \_\_\_\_\_\_\_\_\_\_\_\_\_\_\_\_\_\_\_\_\_\_\_\_\_\_\_\_\_\_\_\_\_\_\_\_\_\_\_\_\_\_\_\_\_\_\_\_\_\_\_\_\_\_\_\_\_\_\_\_\_\_\_\_\_\_\_\_\_\_\_\_\_\_\_\_\_\_\_\_ \_\_\_\_\_\_\_\_\_\_\_\_\_\_\_\_\_\_\_\_\_\_\_\_\_\_\_\_\_\_\_\_\_\_\_\_\_\_\_\_\_\_\_\_\_\_\_\_\_\_\_\_\_\_\_\_\_\_\_\_\_\_\_\_\_\_\_\_\_\_ koristi na način da gore navedeno autorsko djelo, kao cjeloviti tekst trajno objavi u javnoj internetskoj bazi Sveučilišne knjižnice Sveučilišta Jurja Dobrile u Puli te kopira u javnu internetsku bazu završnih radova Nacionalne i sveučilišne knjižnice (stavljanje na raspolaganje javnosti), sve u skladu s Zakonom o autorskom pravu i drugim srodnim pravima i dobrom akademskom praksom, a radi promicanja otvorenoga, slobodnoga pristupa znanstvenim informacijama.

Za korištenje autorskog djela na gore navedeni način ne potražujem naknadu.

U Puli, \_\_\_\_\_\_\_\_\_\_\_\_\_\_\_ (datum)

**Potpis**  $\overline{\phantom{a}}$  , where  $\overline{\phantom{a}}$  , where  $\overline{\phantom{a}}$ 

# SADRŽAJ

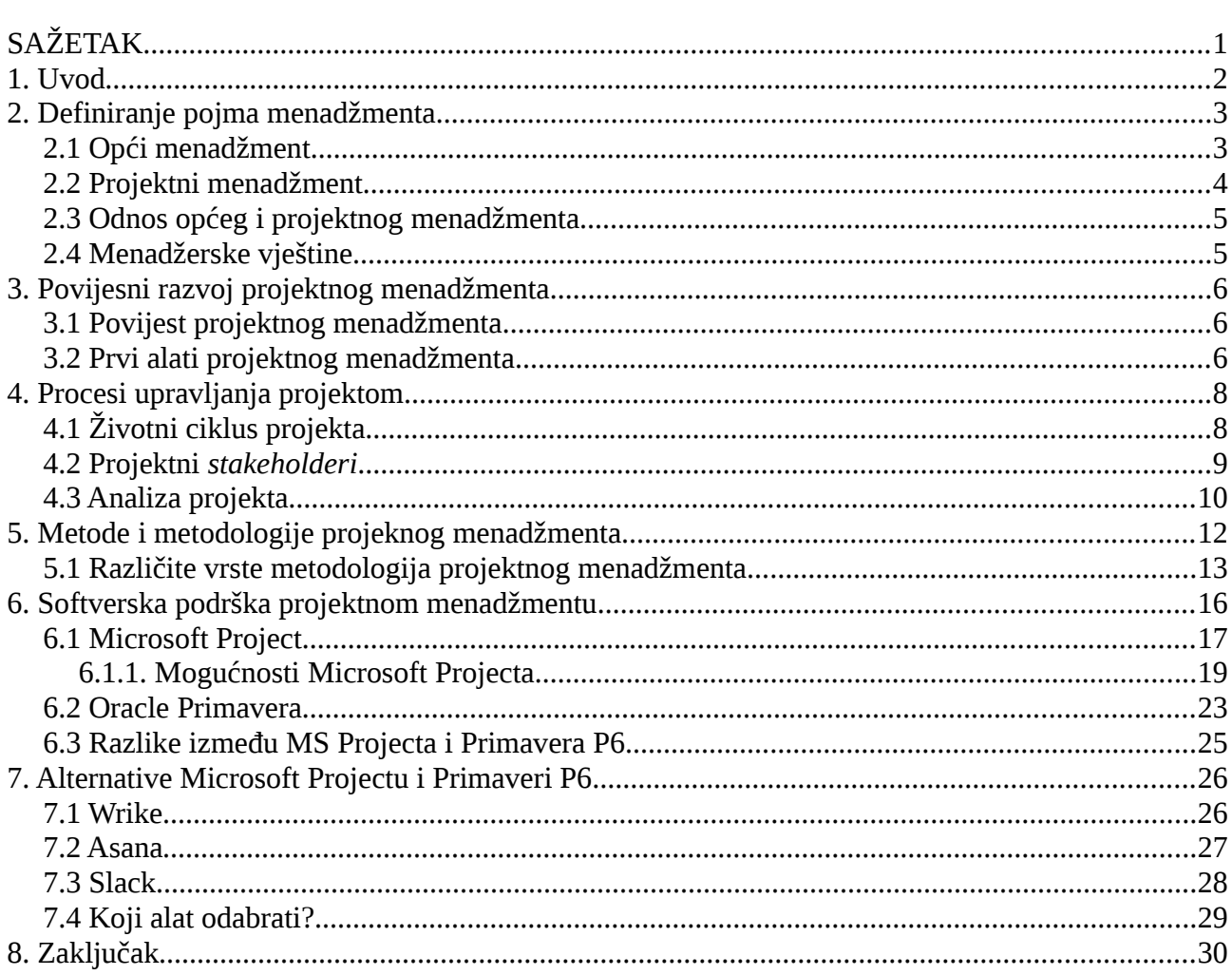

# <span id="page-6-0"></span>**SAŽETAK**

U radu se opisuje projektni menadžment i softverska potpora. U drugom poglavlju definiramo pojam općeg i projektnog menadžmenta i njihov odnos.

 U trećem poglavlju gleda se povijesni razvoj projektnog menadžmenta i neke prve alate koji su se počeli koristiti poput CPM/PERT metode.

Četvrto poglavlje opisuje procese upravljanja projektom, tko je uključen u projekt i kako analiziramo projekt i njegove rizike i dobrobiti.

U petom poglavlju opisuju se metode za vođenje projekta, poput agilne metode, metode vodopada, Scrum i Kanban i kako ih klasificiramo.

Šesto poglavlje se bavi softverskom podrškom projektnom menadžmentu. U tom poglavlju opisuju se alati Microsoft Project i Oracle Primavera P6. Gledaju se njihove karakteristike i mogućnosti i njihova cijena te se ih uspoređuje.

U sedmom poglavlju opisuju se alternative MS Projectu i Primaveri, Wrike i Asana koji su alati manje kompleksnosti i niže cijene.

# <span id="page-7-0"></span>**1. Uvod**

Projektni menadžment je prisutan u ljudskoj povijesti već stoljećima od kada su ljudi počeli imati poslovne pothvate te se te pothvate trebalo pratiti i upravljati njima. No teorijski se projektni menadžment počinje razmatrati tek nekoliko desetljeća, u kasnijim 50-im godinama.

Počinju se primjenjivati znanstvene discipline i postaje osnovni alat za upravljanje promjenama. Mnogi smatraju da je projektni menadžment samo dio općeg menadžmenta te ne shvaćaju ulogu koju projekti mogu imati u postizanju ciljeva u njihovim poduzećima.

Provođenje projekata ovisi o menadžerima i njihovom znanju i razumijevanju koncepata projektnog menadžmenta. Također ovisi o sposobnosti korištenja dostupnih alata. Danas imaju mogućnost da se koriste velik broj dostupnih softverskih rješenja koja se mogu prilagoditi njihovim zadanim ciljevima. Danas je bilo kakvo poslovanje praktički nemoguće zamisliti bez računalne potpore.

U ovom će se radu objasniti nastanak projektnog menadžmenta, te teorijski objasniti na koji način on funkcionira. Također će se objasniti softverska potpora PM-u, te njena važnost i efikasnost. Opisat će se i primjere nekih dostupnih komercijalnih alata, njihove tehničke karakteristike i primjena.

# <span id="page-8-1"></span>**2. Definiranje pojma menadžmenta**

U sljedećem se djelu opisuje pojam općeg menadžmenta, te se definira projektni menadžment i njegove značajke.

# <span id="page-8-0"></span>**2.1 Opći menadžment**

Riječ menadžment potječe od engleske riječi *management*. Opći menadžment se tumači kao "proces oblikovanja i održavanja okruženja u kojemu pojedinci, radeći zajedno u skupinama, efikasno ostvaruju odabrane ciljeve, a u okviru kojeg menadžeri izvršavaju funkcije planiranja, organiziranja, kadrovskog popunjavanja, vođenja i kontroliranja, koji se primjenjuje u bilo kojoj vrsti organizacije i na svim organizacijskim razinama i koji ima za cilj stvaranje viška, što pretpostavlja učinkovitost i efikasnost."[1](#page-8-2)

Menadžment možemo gledati kao nekakav sustav koji ima svoje inpute i outpute. Ljude koji koriste i upravljaju tim sustavom nazivamo menadžerima.

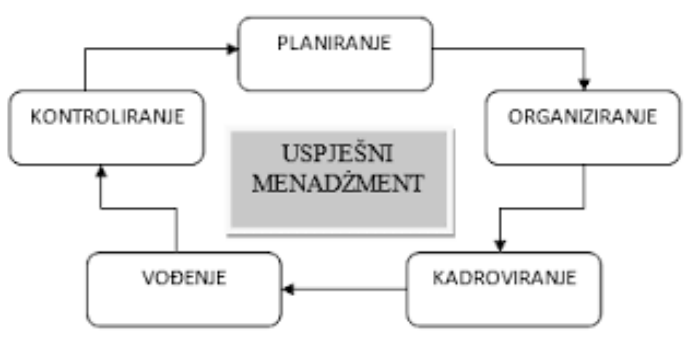

*Slika 1: Funkcije menadžmenta. Izvor: Komunikacija u procesu menadžmenta, Garača N., Željka K.*

Temeljne funkcije menadžmenta bi bile: Planiranje, organiziranje, upravljanje ljudskim potencijalima, vođenje i kontrola. Vođenje bi trebalo biti najvažnija funkcija u menadžmentu jer tu se postavlja osoba koja će biti odgovorna za vođenje i o njoj ovisi poslovanje tvrtke.  $^2$  $^2$ 

<span id="page-8-2"></span><sup>1</sup> Buble, M.: *Management*, Ekonomski fakultet Split, Split, 2000., str 4. - preuzeto iz: Cetinski V., Perić M. : *Projektni Menadžment*, Opatija – Fakultet za turistički i hotelski menadžment u Opatiji, 2006., str. 14.

<span id="page-8-3"></span><sup>2</sup> Garača, Neven, and Željka Kadlec. "Komunikacija u procesu menadžmenta." *Praktični menadžment: stručni časopis za teoriju i praksu menadžmenta* 2.2 (2011): 118-125.

## <span id="page-9-0"></span>**2.2 Projektni menadžment**

Projekt potječe od latinske riječi *projectum* koja proizlazi od glagola *proicere* što znači "prije neke akcije". Projekt možemo reći da je "ciljno usmjeren jednokratni proces, koji ima određeni početak i završetak i koji zahtijeva organizaciju izvođenja dok ne postigne zadani cilj."[3](#page-9-1)

Kad kažemo da je proces jednokratan mislimo na to da on ima definiran početak i kraj. Kraj dolazi kada ispunimo naše zadane ciljeve ili dolazi do kraja u slučaju da je ispunjavanje ciljeva nemoguće.

Možemo definirati opća obilježja projekta<sup>[4](#page-9-2)</sup>:

- jednokratnost
- vremenska određenost
- povezanost aktivnosti u procesu
- korištenje resursa
- organiziranost

Projekti mogu biti različitih dimenzija i različitog vremenskog trajanja. Mogu se odnositi od npr. izgradnje nekakvog proizvoda, do izgradnje infrastrukture cesta. Upravo zbog tog velikog raspona vrsta projekata projekte se klasificiralo na tri djela. To su $^5\!$  $^5\!$  $^5\!$ :

- 1. Proizvodni projekti rezultat je razvoj i isporuka proizvoda
- 2. Uslužni projekti rezultat je uslužna radnja nekim vanjskim korisnicima
- 3. Projekti poboljšanja cilj je promjena i poboljšanje unutarnjih procesa u organizaciji

<span id="page-9-1"></span><sup>3</sup> Cetinski V., Perić M. : *Projektni Menadžment*, Opatija – Fakultet za turistički i hotelski menadžment u Opatiji, 2006., str. 15.

<span id="page-9-2"></span><sup>4</sup> Ibidem str. 16

<span id="page-9-3"></span><sup>5</sup> *Ibidem* str. 17.

## <span id="page-10-1"></span>**2.3 Odnos općeg i projektnog menadžmenta**

Opći i projektni menadžment su veoma slični te se razlikuju po primjeni teorije i obuhvata. Opći menadžment je strateški orijentiran, primjenjuje se na specificiranje misije i ciljeva cijeloga poduzeća i on odgovara vlasnicima (*enterprise stakeholder*) koje zanima profitabilnost na razini poduzeća. On traje u cjelokupnom životu jednog poduzeća.<sup>[6](#page-10-2)</sup>

Projektni menadžment ima ciljeve i aktivnosti koje su podređene vlasnicima projekta (*project stakeholders*). Fokusiran je na proizvode i razvoj, on traje dok traje jedan projekt i mora biti u skladu s općom strategijom poduzeća.<sup>[7](#page-10-3)</sup>

Možemo zaključiti da opći i projektni menadžment moraju sudjelovati jedan sa drugim kako bi došlo do dobrih rezultata kada se primijeni ista filozofija.

## <span id="page-10-0"></span>**2.4 Menadžerske vještine**

Svaki menadžer mora posjedovati određene vještine koje mu pomažu u ostvarivanju ciljeva. Te vieštine su svedene na četiri skupine:<sup>[8](#page-10-4)</sup>

- Konceptualne vještine one se odnose na "sposobnost koordinacije i zajedničke integracije svih aktivnosti poduzeća."[9](#page-10-5)
- Vještine rada s ljudima (*people skills)* ona se odnosi na sposobnost komunikacije menadžera i njegovog tima u smislu da menadžer ima sposobnost rješavanja konflikata.
- Tehničke vještine menadžer mora biti sposoban u svom zanimanju i dobro razumjeti tehničke aspekte nekog projekta.
- Vještina oblikovanja sposobnost menadžera da se prilagodi prema zadacima u projektu i njihovim problemima.

<span id="page-10-2"></span><sup>6</sup> Cetinski V., Perić M. : *Projektni Menadžment*, Opatija – Fakultet za turistički i hotelski menadžment u Opatiji, 2006., str. 23.

<span id="page-10-3"></span><sup>7</sup> Ibidem str. 22.

<span id="page-10-4"></span><sup>8</sup> Ibidem, str. 26.

<span id="page-10-5"></span><sup>9</sup> Loc Cit.

# <span id="page-11-2"></span>**3. Povijesni razvoj projektnog menadžmenta**

Projektni menadžment ima svoje početke od 1900. godine do 1950. godine. Tada se zbog naglog razvoja tehnologije pridodaje velika važnost vođenju projekata jer su se projekti mogli brže završavati. U ovom djelu ukratko se gleda povijest projektnog menadžmenta.

### <span id="page-11-1"></span>**3.1 Povijest projektnog menadžmenta**

Projektni menadžment seže u povijest tisuće godina, većinom tamo gdje su se radili nekakvi graditeljski pothvati i trebalo je nadgledati takve projekte. No tek se sredinom prošlog stoljeća počelo na projektni menadžment gledati na način da se problemima pridodaju sistemske tehnike i alati.

Godine 1958. započinje razvoj CPM/PERT metode koja služi za upravljanje projektnim menadžmentom. Razvijena je kada je ratna mornarica Sjedinjenih Američkih Država razvijala projekt "Polaris" gdje se razvijalo nuklearno oružje za korištenje na podmornicama. Također su se prvi alati za projektni menadžment koristili u NASA-i, u Apollo programu.

### <span id="page-11-0"></span>**3.2 Prvi alati projektnog menadžmenta**

Neki od prvih alata za projektni menadžment su CPM/PERT dijagrami i Ganttovi dijagrami. CPM/PERT su mrežni dijagrami koji služe za planiranje i kontroliranje projekata. Sastoje se od čvorova i usmjerenih lukova koji prikazuju aktivnosti, vremenski period i vezu između aktivnosti.

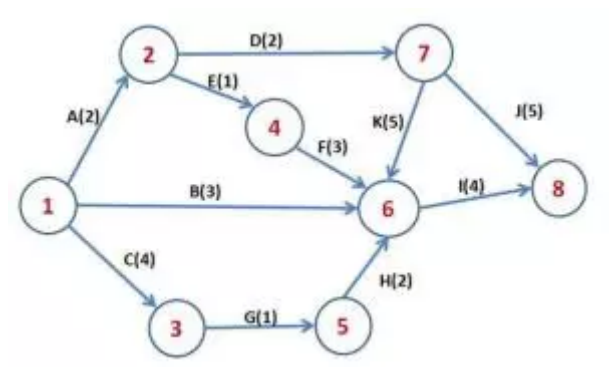

*Slika 2: CPM/PERT Dijagram - Izvor: http://civilblog.org/2015/08/11/what-are-theadvantages-of-pert-and-cpm-methods/*

Značajke CPM/PERT metoda su: [10](#page-12-0)

- 1. Postoji definitivan završetak ili cilj koji može biti završen u nekom određenom vremenu.
- 2. Postoji vremenski rok kada projekt mora doći do završne točke (*objective event*).
- 3. Postoje određene aktivnosti i zadaci koji moraju biti završeni u određenom vremenskom tijeku i sekvenci prije nego dođemo do cilja.
- 4. Svim aktivnostima se mora zadati određeni vremenski tijek.
- 5. Resursi moraju imati mogućnost da se prebace iz jedne aktivnosti u drugu kako bi mogli ubrzati završetak određenih aktivnosti.

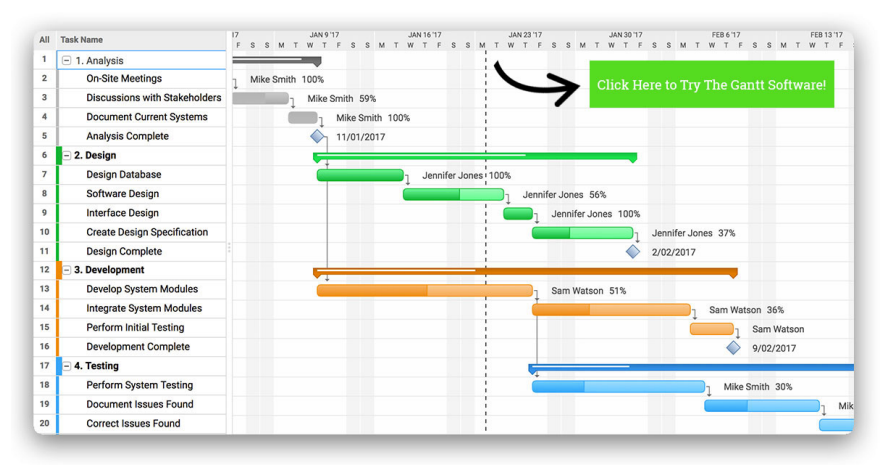

*Slika 3: Ganttov dijagram - Izvor: www.projectmanager.com/gantt-chart*

Te metode su se pokazale najboljima u projektima koji su po prirodi kompleksni, imaju visok stupanj nesigurnosti i imaju visok stupanj međuovisnosti između aktivnosti u tom projektu.<sup>[11](#page-12-1)</sup> Još jedna metoda koja je popularna za praćenje aktivnosti je Ganttov dijagram. Razvio ga je Henry Gantt 1910. godine, iako se smatra da je Karol Adamiecki prvi napravio vizualno praćenje aktivnosti koje je nazvao harmonogram. Ganttov dijagram služi za vizualno praćenje aktivnosti prema nekom vremenskom slijedu. Danas postoji mnogo online i desktop alata koji koriste Ganttov dijagram.

<span id="page-12-0"></span><sup>10</sup> Davis, Gordon B. "The Application of Network Techniques (PERT/CPM) to the Planning and Control of an Audit." *Journal of Accounting Research* 1, 1963., str. 97.

<span id="page-12-1"></span><sup>11</sup> Loc. Cit. Str 97.

# <span id="page-13-1"></span>**4. Procesi upravljanja projektom**

 Upravljanje projektom zahtijeva posebno planiranje, kontrolu troškova i vremena, alokacija resursa i mnoge druge potrebne aktivnosti kako bi projekt bio profitabilan i priveden kraju u određenim rokovima. Projekt se sastoji od nekoliko faza koje će biti opisane u ovom poglavlju.

# <span id="page-13-0"></span>**4.1 Životni ciklus projekta**

Ciklusi projekta se definiraju različito od autora do autora. Razlog je zato jer su projekti različite prirode te se za svaki projekt daje posebne nazive njegovih faza i aktivnosti. Zato je određeno nekoliko faza koje se smatraju temeljne faze životnog ciklusa projekta:<sup>[12](#page-13-2)</sup>

- projektna ideja
- planiranje projekta (razvoj),
- realiziranje projekta (izvedba),
- provjeravanje/primjena projekta (završetak).

Projektna ideja nastaje kada se dobije potreba za pokretanjem nekog projekta. U ovoj fazi se kroz istraživanja i analizom dobije definicija problema. Naziva se i konceptualnom fazom projekta.

Planiranje projekta mora definirati strategiju u načine rješavanja problema koji se definiraju u prvoj fazi. Problemi se klasificiraju i odvajaju u podprobleme te se određuje trošak i vremenski rokovi. Na kraju se utvrđuje je li projekt isplativ.[13](#page-13-3)

U trećoj fazi gdje se projekt realizira, dijeli se u dvije faze: izvođenje i uvođenje projekta. Projekt se realizira prema pravilima utrvđenima u prethodnoj fazi, te se pokušavaju pratiti određeni rokovi i troškovi, no tu može doći do odstupanja od istih zbog promjene uvjeta ili lošeg planiranja.

<span id="page-13-2"></span><sup>12</sup> Cetinski V., Perić M. : *Projektni Menadžment*, Opatija – Fakultet za turistički i hotelski menadžment u Opatiji, 2006., str. 30.

<span id="page-13-3"></span><sup>13</sup> Ibidem. str.31

Nakon toga se prelazi u fazu uvođenja projekta. Tada se projekt uklapa u određeni sustav ili se plasira na nekakvo tržište ako se radi o nekom proizvodu.[14](#page-14-1)

Zadnja faza projekta je faza gdje se prate rezultati i ispravljaju greške nastale u prethodnim fazama. Projekt završava te se može zamijeniti novim projektom.[15](#page-14-2)

## <span id="page-14-0"></span>**4.2 Projektni** *stakeholderi*

Projektni *stakeholderi* su pojedinci koji su aktivno uključeni u projekt ili pojedinci na koje taj projekt može djelovati.[16](#page-14-3) Te pojedince nazivamo primarnim i sekundarnim *stakeholderima.* Primarni *stakeholderi* su:

- vlasnik projekta
- generalni menadžer
- projektni menadžer
- članovi projektnog tima
- kupci/potrošači
- dioničari

Primarni *stakeholderi* aktivno sudjeluju u projektu, oni vode taj projekt, koriste njegove resurse, prate ostvarenje ciljeva. Oni na taj projekt djeluju izravno i utječu na njegovu kvalitetu i ostvarenje.

Sekundarni *stakeholderi* nemaju direktnu vezu sa projektom ali oni mogu utjecati na njega izravno ili on može utjecati na njih. Njihov interes za projekt je privremen i zanima ih ukoliko njima donosi nekakvu dobit ili ako na njihov život i okolinu utječe negativno.

<span id="page-14-1"></span><sup>14</sup> Cetinski V., Perić M. : *Projektni Menadžment*, Opatija – Fakultet za turistički i hotelski menadžment u Opatiji, 2006., str. 32.

<span id="page-14-2"></span><sup>15</sup> Loc.cit.

<span id="page-14-3"></span><sup>16</sup> Ibidem str 38

Tada oni mogu politički i društveno utjecati na njega ako žele da se taj projekt ne realizira. Njih možemo svrstati kao:[17](#page-15-1)

- društvene organizacije
- političke organizacije
- javnost i udruge
- privatne osobe / građani
- mediji

# <span id="page-15-0"></span>**4.3 Analiza projekta**

Pri planiranju projekta definiraju se ciljevi i troškovi. Analizira se okolina projekta koja daje uvid u viziju, misiju, ciljeve i strategije projekta.<sup>[18](#page-15-2)</sup> Analizira se eksterna i unutarnja okolina. Eksterna okolina dolazi iz vanjskih izvora, ona utječe na prilike ili prijetnje poduzeću. Interna okolina dolazi iz unutrašnjosti poduzeća, ona utječe na radnu okolinu u poduzeću i u potpunosti je pod utjecajem menadžmenta.

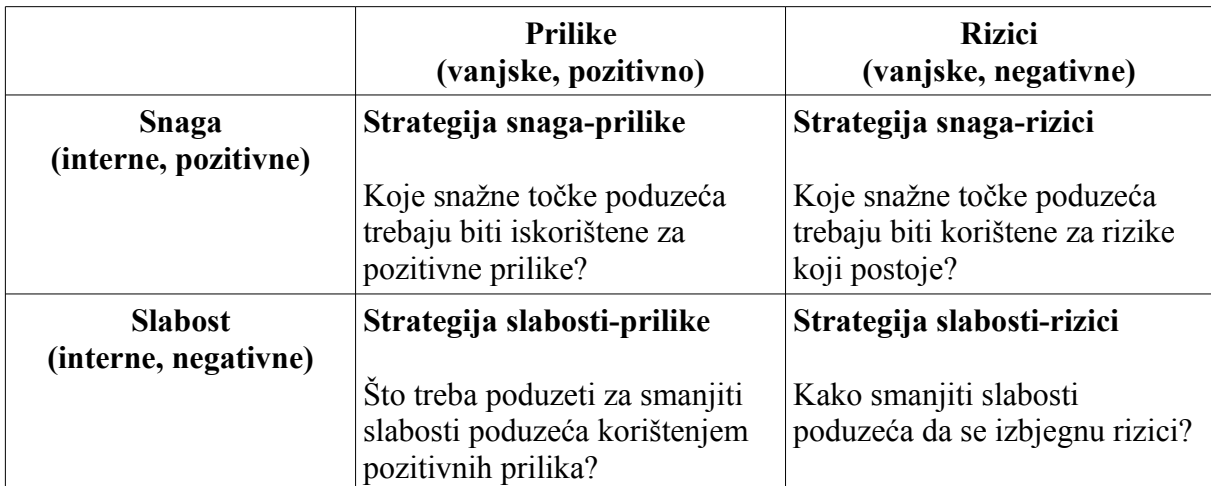

*Tablica 1 – SWOT analiza, prevedeno iz : articles.bplans.com/how-to-perform-swot-analysis/*

<span id="page-15-1"></span><sup>17</sup> Cetinski V., Perić M. : *Projektni Menadžment*, Opatija – Fakultet za turistički i hotelski menadžment u Opatiji, 2006., str. 39.

<span id="page-15-2"></span><sup>18</sup> Ibidem. Str 50.

Najčešće se za analizu koristi SWOT analiza (Strenghts, Weaknesses, Opportunities, Threats). Pomoću SWOT analize možemo procijeniti koje su snage i slabosti nekog poduzeća te koje su dobre prilike i rizici poslovanju. Potrebno je dobro procijeniti te četiri stavke i pomoću njih procijeniti isplativost nekog projekta. Treba usporediti tržište i konkurenciju. SWOT analiza treba biti jednostavna i ne u nju stavljati komplekse analize jer je većina informacije subjektivna. Ona bi se trebala koristiti subjektivno, kao vodič za daljnje napredovanje, a ne kao nekakva pravila. Opisuju ju četiri elementa:<sup>[19](#page-16-0)</sup>

- Snaga: opisuje što čini neko poduzeće jakim poput jačine branda, velika brojka kupaca ili korisnika ili neka jedinstvena usluga. Ona je interna i pozitivna grana.
- Slabost: koje su mane poduzeća, poput visokih troškova, niski profiti, područja gdje ne uspijeva poslovanje. Također je interna i negativna grana.
- Mogućnosti: Eksterne snage koje neko poduzeće može iskoristiti za svoj profit, poput plasiranja na novo tržište sa slabom konkurencijom. Pozitivna grana.
- Rizik: Negativne vanjske snage koje imaju mogućnost štete poduzeću.

Jačina SWOT analize je u tome što je jednostavna i može se koristiti u različitim segmentima nekog poduzeća. Može se koristiti kao indikator cjelokupnog poslovanja nekog poduzeća ili može se koristiti u nekim manjim dijelovima poput marketinga ili financija.

<span id="page-16-0"></span><sup>19</sup> Investopedia, *SWOT Analysis,* izvor: [www.investopedia.com/terms/s/swot.asp,](http://www.investopedia.com/terms/s/swot.asp) pristupljeno: 04.08.2018

# <span id="page-17-0"></span>**5. Metode i metodologije projeknog menadžmenta**

Postoje razne metode i metodologije koje opisuju principe, tehnike i procedure. "Charvat definira metodologiju kao skup smjernica i principa koji se mogu skrojiti i primijeniti u specifičnoj situaciji."<sup>[20](#page-17-1)</sup> Metodologija bi trebala sadržavati sve važne procese upravljanja projektom.

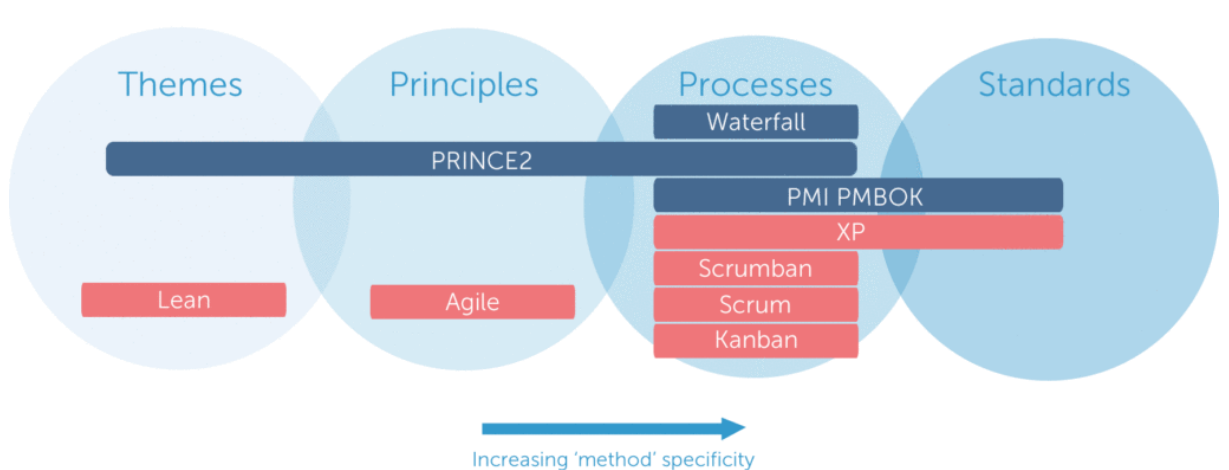

#### **Project Management Methodologies**

*Slika 4: Primjeri metodologija i njihova klasifikacija - Izvor: 9 Project methodologies made simple, https://thedigitalprojectmanager.com/project-management-methodologies-made-simple/*

Na gornjoj slici možemo vidjeti da neke metode objedinjuju samo jedan dio spektra poput agilne metode razvoja, dok neke ostale objedinjuju velik spektar principa, procesa i tema razvoja poput Prince2 metodologije. Ne postoji jedinstvena metodologija koja je "najbolja", da samo nju koristimo u projektima. Najbolja metodologija je ona koja pristaje projektu, timu i klijentima te je moguće koristiti više od jedne metodologije, sve ovisno od zahtjeva projekta.

<span id="page-17-1"></span><sup>20</sup> Šimović V., Zovko V., Bobera D. : *Projektni menadžment i informacijska potpora,* Visoka škola za poslovanje u upravljanje "Baltazar Adam Krčelić", Zaprešić, 2011. str. 49

## <span id="page-18-0"></span>**5.1 Različite vrste metodologija projektnog menadžmenta**

Jedna od najstarijih metoda vođenja projekta je vodopad (eng. *waterfall)* metoda. Ta metoda je razvijena 1970. godine kao odgovor na vođenje projekata razvijanja softvera. Razvio ju je Dr. Winston Royce. Ona je po prirodi sekvencijalna što znači da se zadaci rješavaju jedan za drugim.

Kod nje se mora točno odrediti koji su ciljevi i elementi projekta prije nego što se krene sa projektom zato jer se kasnije ne može vraćati natrag i popravljati greške nastale u prijašnjim zadacima.

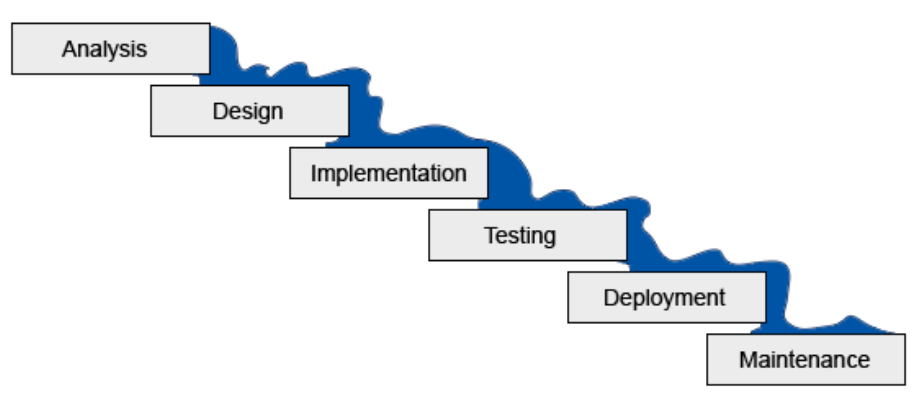

*Slika 5: Grafički prikaz metode vodopada - Izvor: Don't go chasing waterfall, https://neiltamplin.me/dont-go-chasing-waterfall-project-management-3b06088a240f*

Ta metoda ima svoje prednosti poput jednostavnosti korištenja, strukture i ovisna je o dobroj dokumentaciji. Takav model je lako razumjeti jer su različiti zadaci projekta jasno odvojeni. Struktura takvog modela je stroga, u smislu da se ne možemo vraćati natrag i popravljati greške, zbog čega se zahtijeva perfekcija u rješavanju svakog zadatka i dolazi se do boljih rezultata. Ova metoda se najviše oslanja na dokumentaciju.

Također postoje i loše strane kao što je navedeno prije, ne smije se vraćati natrag u procesu. Ako se slučajno otkrije neka prijašnja greška, mora se projekt započeti od početka, tako da je visok rizik neuspjeha. Ima jako malo fleksibilnosti zato se najčešće koristi u malim jednostavnim projektima gdje su unaprijed zadani svi ciljevi. $^{21}$  $^{21}$  $^{21}$ 

<span id="page-18-1"></span><sup>21</sup> Cohen E., *Project Management Methodologies: Everything you need to know,* 2017, Izvor: [https://www.workamajig.com/blog/project-management-methodologies,](https://www.workamajig.com/blog/project-management-methodologies) pristupljeno 05.08.2018.

Jedna metoda koja odstupa od klasične metodologije je agilna metoda. Skupina autora je 2001. godine izdala *Manifest za agilni razvoj softvera.* U njemu su postavili četiri temeljne vrijednosti agilne metode<sup>[22](#page-19-0)</sup>: osobe i odnosi ispred procesa i alata, fokus na proizvod umjesto opsežne dokumentacije, direktna suradnja s kupcem umjesto pregovaranje ugovora i fleksibilnost umjesto strogog slijeđenja plana.

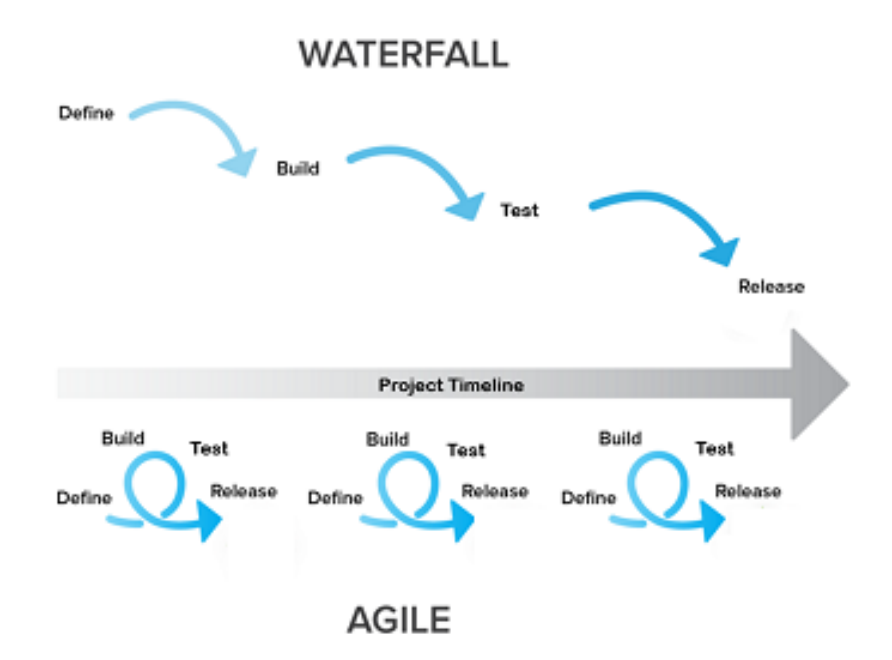

*Slika 6: Razlika između vodopada i agilne metode - Izvor: https://study.com/academy/lesson/agile-vs-waterfall-projectmanagement.html*

Agilna metoda razvoja započinje idejom i pokušajem izrade proizvoda u kratkom vremenskom roku, umjesto tradicionalnih metoda koje započinju dokumentiranjem i detaljnim planom poslovanja. Zadaci se rješavaju u kratkim procesima koji se zovu *sprintevi.*

Agilna metoda se ne oslanja na detaljnu dokumentaciju nego pokušava proizvod isporučiti nekom kupcu u kratkom vremenskom roku da kupac može vidjeti i sudjelovati u procesu gdje se taj proizvod poslije isporuke dodatno može prilagoditi potrebama kupca.

Većinom se koristi u razvoju softvera. Nedostaci te metode su oslabljeno poznavanje rizika i slab menadžment resursa.

<span id="page-19-0"></span><sup>22</sup> Šimović V., Zovko V., Bobera D. : *Projektni menadžment i informacijska potpora,* Visoka škola za poslovanje u upravljanje "Baltazar Adam Krčelić", Zaprešić, 2011. str. 51.

Jedna od okosnica agilnih metoda je Scrum. Cilj te metode je da poboljša produktivnost, komunikaciju i timski rad. Scrum funkcionira na način da se projekt podijeli u male timove koji rade na zahtjevima korisnika ili kupca. Posao se dijeli na *sprinteve* koji traju 2-4 tjedna, gdje se dnevno ti timovi sastaju (*daily scrums)* i prati se napredak. Osoba koja prati napredak i gleda da su svi usklađeni se naziva Scrum master.<sup>[23](#page-20-0)</sup>

Još jedna metoda slična Scrumu se zove Kanban. Kanban je metoda tzv. *lean* (mršave) vrste. Ona se oslanja na to da sve što je nepotrebno, poput nepotrebnih sastanaka i dokumentacije izbaci i fokusira na izradu projekta.

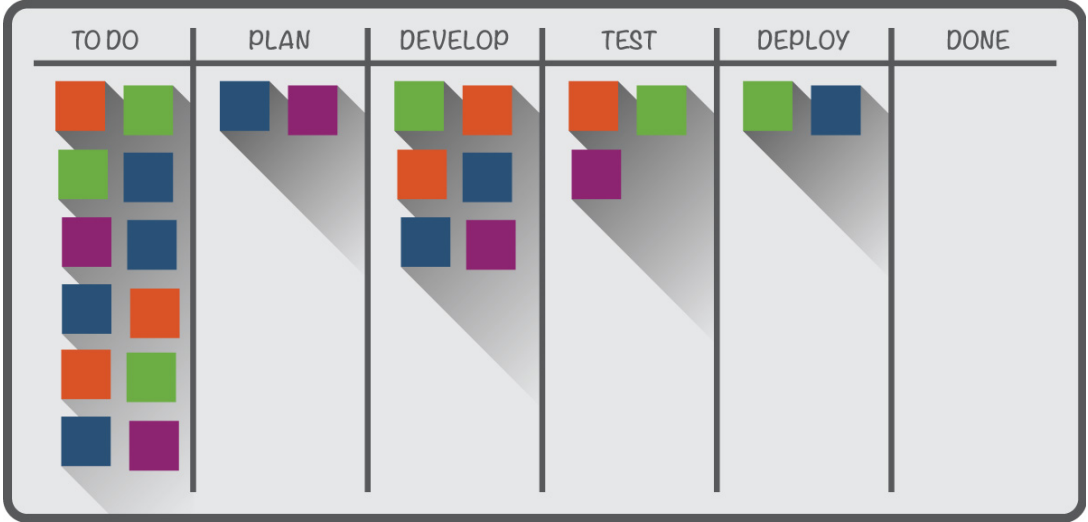

*Slika 7: Kanban ploča - izvor: https://www.smartsheet.com/complete-kanban-projectmanagement-guide-newbies-top-pm-experts*

Kanban koristi tzv. Kanban ploče kako bi vizualizirao napredak u projektu. Prati se koji se zadaci trenutno rješavaju i koliko to vremenski traje. Tako se zadaci, ovisno o trenutnom stanju pomiču tamo gdje se nalaze, sa lijeve strane na desnu.

<span id="page-20-0"></span><sup>23</sup> Ben Aston, *9 Project management methodologies made simple,* 2017., izvor: <https://thedigitalprojectmanager.com/project-management-methodologies-made-simple/>pristupljeno: 05.08.2018.

# <span id="page-21-0"></span>**6. Softverska podrška projektnom menadžmentu**

U današnjici je nezamislivo bilo kakvo poslovanje ili želja za pokretanjem nekakvog srednjeg ili većeg projekta bez uporabe računalne tehnologije. Danas je dostupan velik broj komercijalnih rješenja za projektni menadžment, neka su dostupna kao desktop aplikacije, a ima i veliki broj online rješenja.

Softverska podrška je jedan veliki pojam koji možemo sustavno podijeliti na:[24](#page-21-1)

- Softverski paketi razvijeni za nepoznatog kupca. To znači da su već dostupni kupcima u online ili desktop verzijama i mogu biti besplatni ili komercijalni.

- Softver koji je specifično razvijan za nekog kupca koji je razvijan po zadanim specifikacijama i karakteristikama.

- Hibridni softver koji koristi jedan dio točno izrađen po specifikacijama kupca i drugi dio standardnog softvera koji je dostupan komercijalno.

Također možemo razlikovati softver po tehnologiji:

- Klasični softver, koji se instalira lokalno ili na jednom računalu. Primjeri su: Microsoft Project, Primavera P6, Project Kickstart i mnogi ostali.

- Online softver, koji je dostupan preko internetskog browsera i nije instaliran samo lokalno. Postoje i alati koji se instaliraju preko lokalno preko intraneta. Neki od primjera alata bi bili: eProject, eTask, Trello, Basecamp i mnogi ostali.

Teško je pretpostaviti koji se alati danas najviše koriste jer se na tržištu pojavljuje puno alata koji nakon nekoliko godina nestanu. Najpoznatiji komercijalno dostupni alati danas su Microsoft Project i Oracle Primavera P6. Dalje će se u ovom poglavlju opisivati karakteristike i funkcije alata za projektni menadžment te će se usporediti njihove mogućnosti ovisno o njihovoj podjeli po cijeni, vrsti (klasični ili online) te vidjeti kako izgledaju njihova sučelja.

<span id="page-21-1"></span><sup>24</sup> Šimović V., Zovko V., Bobera D. : *Projektni menadžment i informacijska potpora,* Visoka škola za poslovanje u upravljanje "Baltazar Adam Krčelić", Zaprešić, 2011. str. 60.

### <span id="page-22-0"></span>**6.1 Microsoft Project**

Microsoft Project je softver za projektni menadžment. Pomoću njega možemo planirati, upravljati resursima, pratiti zadatke i budžet i mnoge druge opcije. Trenutna verzija je MS Project 2016. MS Project je komercijalni softver i plaća se ovisno o verziji.

|              | 門目                   |                              | $6 + 6 + 7$                                                                                                    | ERM Software Implementation - Project Professional Preview<br>Gantt Chart Tools                                                                                                    |                    |              |                                                                     |                                          |                         | п<br><b>x</b><br>,                |
|--------------|----------------------|------------------------------|----------------------------------------------------------------------------------------------------|----------------------------------------------------------------------------------------------------|--------------------|--------------|---------------------------------------------------------------------|------------------------------------------|-------------------------|-----------------------------------|
| File         |                      | Task                         |                                                                                                    | base<br>Project<br>Format<br>Report<br>View<br>Resource                                                                                                    |                    | Q.           |                                                                     |                                          | Sven Hausen RM          | œ                                 |
| u.<br>Gantt  |                      | ▬<br>Task<br>Chart = Usage = | Calendar -<br>Other Views -<br><b>Task Views</b>                                                                                                    | <b>B</b> Baseline<br>61<br><b>E.</b> Network Diagram -<br>Resource Usage .<br><b>ERS</b> Set Baseline<br>Resource Sheet -<br>Resource<br>Team<br>F& Other Views -<br>山 Slippage<br>Plan<br>Planner v<br>œ.<br><b>Auto Schedule</b><br><b>Resource Views</b> |                    | r<br>ᄨ       | Q Zoom -<br>Set Baseline<br>lect<br>Clear Baseline<br>lasks<br>Zoom | $\Box$ Timeline<br>Details<br>Split View | New<br>Window<br>Window | 88<br>۰z<br>Ξ<br>Macros<br>Macros |
|              |                      | 0                            | Task<br>Mode                                                                                                    | 战<br>Move Project<br><b>Task Name</b><br>See help for "base."<br>ര                                                                                                    |                    |              | Finish                                                              | <b>Predecessors</b>                      | <b>Resource Names</b>   | Half $1$ $-$<br>Add New Ci        |
|              | $\mathbf{0}$         |                              | ۰.                                                                                                    | <sup>4</sup> ERM Software Implementation                                                                                                    |                    | 6.09.14      | Wed 29.06.16                                                        |                                          |                         |                                   |
|              |                      | ✓                            | ×.                                                                                                    | 4 Initiate                                                                                                    | 10 days            | Tue 16.09.14 | Mon 29.09.14                                                        |                                          |                         |                                   |
|              |                      |                              | ۰.                                                                                                    | Clarify project scope                                                                                                    | 10 days            | Tue 16.09.14 | Mon 29.09.14                                                        |                                          | Sara Davis              |                                   |
|              |                      |                              | ۰.                                                                                                    | Define Project Manager                                                                                                    | 10 days            | Tue 16.09.14 | Mon 29.09.14                                                        |                                          | Sara Davis              |                                   |
|              |                      |                              | u,                                                                                                    | Sign project contract                                                                                                    | 10 days            | Tue 16.09.14 | Mon 29.09.14                                                        |                                          | Sara Davis              |                                   |
|              |                      |                              | ۰.                                                                                                    | Gate 0: Project Kick-off                                                                                                    | 0 days             | Mon 29.09.14 | Mon 29.09.14                                                        |                                          |                         |                                   |
|              |                      |                              |                                                                                                    | # Plan                                                                                                    | 86 days<br>35 days | Tue 30.09.14 | Tue 27.01.15                                                        | $\overline{\phantom{a}}$                 |                         |                                   |
| <b>CHART</b> |                      |                              | ۰.<br><b>4 Analyse</b><br>پ<br>Prepare project start and execute kick off workshop<br>Deliverable: Kick off workshop<br>œ,<br>Analyse system landscape and plan system infrastructure and 25 days<br>۰.<br>installation |                                                                                                    |                    | Mon 29.09.14 | Fri 14.11.14                                                        | 5                                        |                         |                                   |
|              |                      |                              |                                                                                                    |                                                                                                    |                    | Mon 29.09.14 | Fri 14.11.14                                                        | 5                                        | <b>Adam Street</b>      |                                   |
| <b>GANTT</b> | 10                   |                              |                                                                                                    |                                                                                                    |                    | Wed 01.10.14 | Fri 14.11.14                                                        | 8                                        | <b>Adam Street</b>      |                                   |
|              |                      |                              |                                                                                                    |                                                                                                    |                    | Mon 29.09.14 | Fri 31.10.14                                                        |                                          | <b>Adam Street</b>      |                                   |
|              | 11                   |                              | ×.                                                                                                    | Deliverable: Compact Infrastructure Design                                                                                                    | 0 days             | Mon 03.11.14 | Mon 03.11.14                                                        | 10                                       | <b>Adam Street</b>      |                                   |
|              | 12                   |                              | -                                                                                                    | # Design                                                                                                    | 83 days            | Mon 17.11.14 | Wed 11.03.15                                                        | $\overline{I}$                           |                         |                                   |
|              | 13                   |                              | u,                                                                                                    | Prepare and execute design workshop                                                                                                    | 22 days            | Mon 17.11.14 | Tue 16.12.14                                                        |                                          | <b>Brandon McNee</b>    |                                   |
|              | 14                   |                              | Create functional design incl. customer specifics<br>×.                                                                                                    |                                                                                                    |                    | Fri 21.11.14 | Wed 11.02.15                                                        | 13                                       | <b>Brandon McNee</b>    |                                   |
|              | 15                   |                              | ۰.                                                                                                    | Deliverable: Compact Functional Design                                                                                                    | 53 days            | Mon 01.12.14 | Wed 11.02.15                                                        | 14                                       | <b>Brandon McNee</b>    |                                   |
|              | 16                   |                              | ۰.<br>Review functional design                                                                                                    |                                                                                                    |                    | Mon 01.12.14 | Wed 11.03.15                                                        | 15                                       | <b>Brandon McNee</b>    |                                   |
|              | 17                   |                              | ۰.<br>Approve functional design (customer)                                                                                                    |                                                                                                    |                    | Mon 01.12.14 | Wed 11.03.15                                                        | 15                                       | <b>Brandon McNee</b>    |                                   |
|              | -sp-<br>$\leftarrow$ |                              |                                                                                                    |                                                                                                    |                    |              |                                                                     |                                          |                         |                                   |
| Ready        |                      |                              |                                                                                                    | New Tasks : Auto Scheduled                                                                                                    |                    |              | Engagements refreshed successfully.                                 | $\boxtimes$                              | 國<br>囲                  |                                   |

*Slika 8: Izgled sučelja Project 2016 - Izvor: https://www.digitalmaze.com/products/microsoft-projectprofessional-2016*

Prema mnogima je to najpopularniji softver za projektni menadžment. Iako je za savladati dosta teži od ostalih rješenja dostupnih na tržištu i preporuča se da ga koriste velika poduzeća, čak 67 posto malih poduzeća ga koristi.[25](#page-22-1) Razlog tome je da klijenti zahtijevaju da se koristi Project zbog njegove dugotrajne podrške. On nudi i mogućnosti vođenja portfelja projekata, gdje se više projekata vodi centralizirano.

<span id="page-22-1"></span><sup>25</sup> Lauren Maffeo, *Why is Microsoft Project Still So Popular?,* 2017., izvor: [https://project](https://project-management.com/its-2017-why-is-microsoft-project-still-so-popular/)[management.com/its-2017-why-is-microsoft-project-still-so-popular/,](https://project-management.com/its-2017-why-is-microsoft-project-still-so-popular/) pristupljeno: 10.08.2018.

Postoji više paketa MS Projecta koji nude različite mogućnosti po različitoj cijeni. Najniže cijene se kreću od 5,90 eura po korisniku za Project Online Essentials, do 46,60 eura po korisniku, no te cijene se mogu mijenjati ovisno o ponudi.

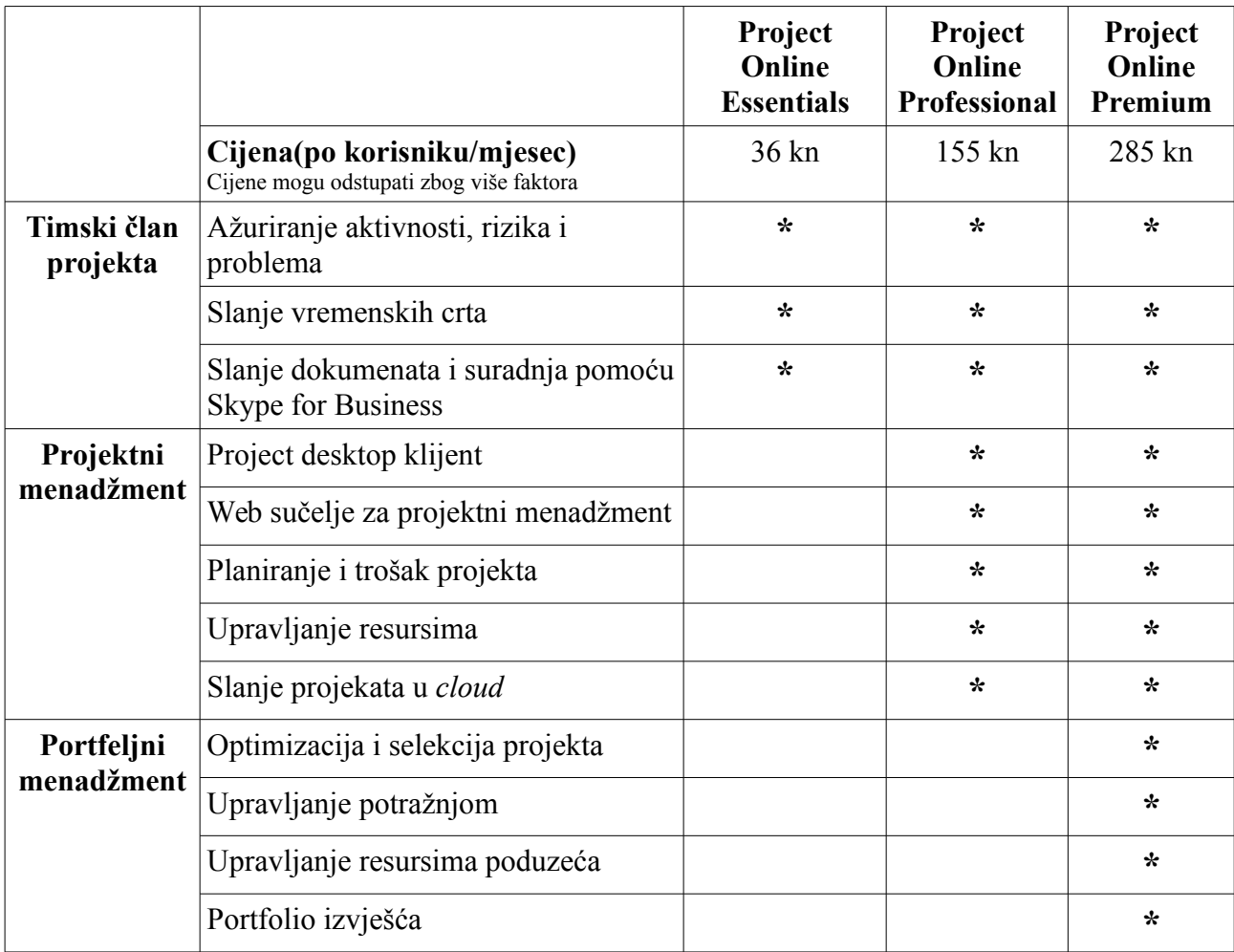

*Tablica 2: Cijena različitih paketa MS Projecta Online: prevedeno iz: https://www.wellingtone.co.uk/office-365-project-online-essentials-professional-premium/*

Trenutno Microsoft nudi nekoliko rješenja što se tiče paketa, na način da se može koristiti kao cloud alat u paketu Office 365 i kao offline aplikacija. Prva varijanta se instalira na desktop računalo ali svejedno koristi cloud i moguć je i pristup preko web preglednika.

Project Online Professional paket košta oko 25 eura po osobi mjesečno. Svaka osoba dobiva mogućnost koristiti taj paket na 5 računala. Neke od mogućnosti su planiranje i kontrola troškova, menadžment resursa i stavljanje projekata u cloud. Većinom nudi sve što se tiče projektnog menadžmenta.

Project Online Premium nudi sve što nudi i Professional, no on nudi mogućnosti menadžmenta projektnog portfelja, i nudi bolje analitičke mogućnosti i menadžment resursima. Njegova cijena je oko 46 eura mjesečno po osobi.

Essentials paket ne nudi previše alata i mogućnosti. On služi kako bi se omogućilo nekim osobama u timu neke limitirane mogućnosti poput ažuriranja trenutnog statusa zadatka, mogućnost rada sa nekim dijagramima, dijeljenja dokumenata i komunikacije sa kolegama. On košta oko 6 eura mjesečno i moguće mu je pristupati samo preko preglednika ili mobilnog uređaja i jedino je moguće taj paket kupit ako imamo Professional ili Premium račun.

Ako ne želimo cloud servis, moguće je kupiti offline pakete gdje imamo Standard paket koji se instalira lokalno i nema alate za suradnju, Professional koji nudi potpuno lokalno rješenje za upravljanje projektima i portfeljem. Standard košta 769 eura dok Professional košta 1369 eura. Također postoji i Server paket no cijena nije prikazana na Microsoftovoj stanici. Za njega je potrebno imati licencu za Windows Server, SQL Server i Sharepoint Server.

#### <span id="page-24-0"></span>**6.1.1. Mogućnosti Microsoft Projecta**

Microsoft Project sadrži veliki broj alata za upravljanje. On sam može kalkulirati budžet ovisno o unesenim podacima o projektu. Neke od mogućnosti su planiranje, *timeline*, dijeljenje dokumenata i razgovora u timu, izvještavanje i mnoge druge mogućnosti.

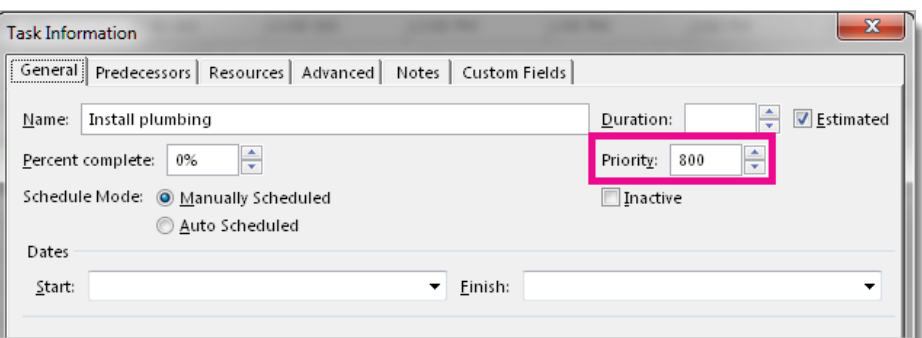

*Slika 9: Postavljanje prioriteta u MS Projectu - Izvor: https://support.office.com/enus/article/set-task-priorities-for-resource-leveling-ca3442bc-8dfb-4c08-aba8- 4adb5b9fbc32*

Planiranje je najvažniji proces, gdje se izvršavaju zadaci poput prioritizacije, određivanja zadataka i određivanja vremena projekta. Kod prioritizacije gledamo koji su nam prioriteti u projektu, zato moramo odrediti što su najvažniji ciljevi koji trebaju biti ispunjeni i koji su rizici. Na taj način možemo postaviti neke koeficijente prioriteta u MS Projectu i on sam poslije levelira zadatke po važnosti kako se ne bi desila pogrešna alokacija podataka (eng. *over-allocation*) gdje nam se preklapa više zadataka. Imamo raspon važnosti od 0 do 1000. U primjeru na slici 10. imamo prioritet od 800 i aplikacija može sama pomicati kada treba taj zadatak izvršiti. Ako je zadatak od velike važnosti onda se postavlja na 1000 i taj se zadatak neće micati za druge. [26](#page-25-0)

Kod određivanja zadataka, menadžer treba odrediti koje sve aktivnosti i zadaci trebaju biti ispunjeni i dodijeliti ih drugim osobama u timu.

| 0 | Task<br>Mode $\rightarrow$ | <b>Task Name</b>   | Duration | Starl |
|---|----------------------------|--------------------|----------|-------|
|   | z                          | Phase #1           | 1 day?   | 7/10  |
|   | B                          | Task 1             | 1 day?   | 7/10  |
|   | z                          | Task 2             | 1 day?   | 7/10  |
|   | z                          | Scenario Test Pass | 1 day?   | 7/10  |
|   | z                          | Phase 2 Planning   | 1 day?   | 7/10  |
|   | z                          | Phase #2           | 1 day?   | 7/10  |
|   | z                          | Task <sub>3</sub>  | 1 day?   | 7/10  |
|   |                            |                    |          |       |
|   |                            |                    |          |       |

*Slika 10: Upisivanje zadataka u MS Projectu - Izvor: https://support.office.com/en-us/article/Basic-tasks-in-Project-8fdbf020-a9e1-45e4-bf15-23a8d2b6797d*

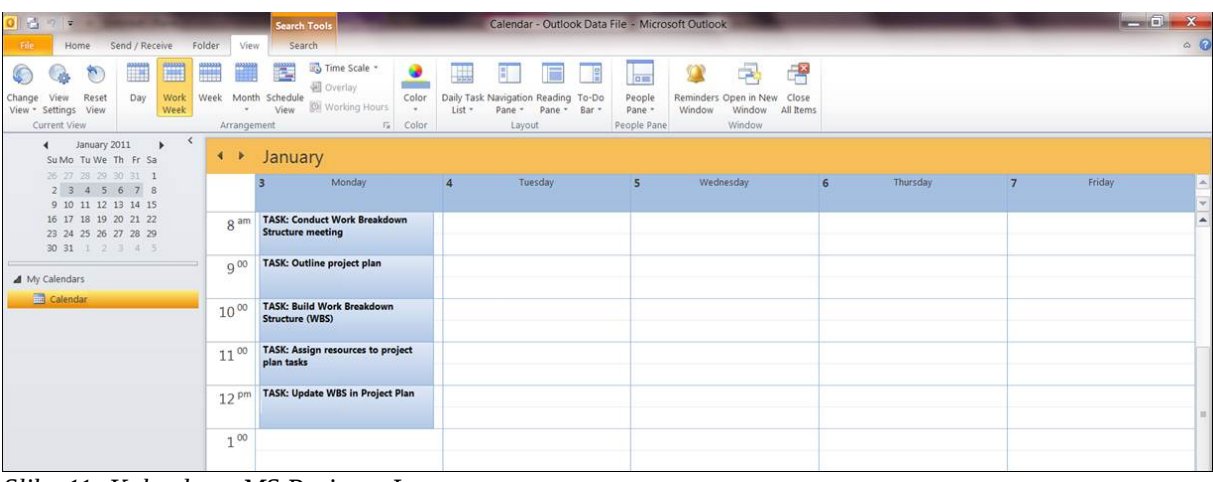

*Slika 11: Kalendar u MS Project - Izvor:* 

*https://www.easyprojectplan.com/EasyProjectPlan\_SCREENSHOTS.htm*

Također ima u sebi kalendar koji može cijeli tim gledati, i dobivati razne notifikacije o sljedećim sastancima i zadacima.

<span id="page-25-0"></span><sup>26</sup> *Set task priorities for resource leveling,* izvor: [https://support.office.com/en-us/article/set-task-priorities-for](https://support.office.com/en-us/article/set-task-priorities-for-resource-leveling-ca3442bc-8dfb-4c08-aba8-4adb5b9fbc32)[resource-leveling-ca3442bc-8dfb-4c08-aba8-4adb5b9fbc32,](https://support.office.com/en-us/article/set-task-priorities-for-resource-leveling-ca3442bc-8dfb-4c08-aba8-4adb5b9fbc32) pristupljeno: 14.08.2018

U Projectu imamo četiri vrste kalendara: bazni kalendar, projektni kalendar, kalendar sa zadacima (eng. *task calendar*) i resursni kalendar. U baznim kalendarima se određuje radne i neradne dane, praznike i radne sate i ostale iznimke kada se na projektu može ili ne može raditi. Ostali kalendari koriste bazni kalendar kao podlogu i modificiraju se sukladno sa potrebama projekta.

Npr. bazni kalendar određuje radni tjedan od ponedjeljka do petka i odredi da je 25. lipnja Dan državnosti te se ne radi taj dan. Projektni kalendar koristi bazni i određuje da je subota radni dan i ponedjeljak je neradni. Jedan dio projekta radi se izvan države te kalendar sa zadacima određuje da je 25. lipnja radni dan. Na kraju dodajemo u resursni kalendar da su nam dani od utorka do subote radni dani po 10 sati i Project uzima sve to u obzir i kalkulira datume početka projekta i kraja.<sup>[27](#page-26-0)</sup>

Također jedna od funkcija Projecta je vremenska crta (eng. *timeline*). Pomoću nje se može vizualno prikazati trenutno stanje projekta i zadataka u projektu.

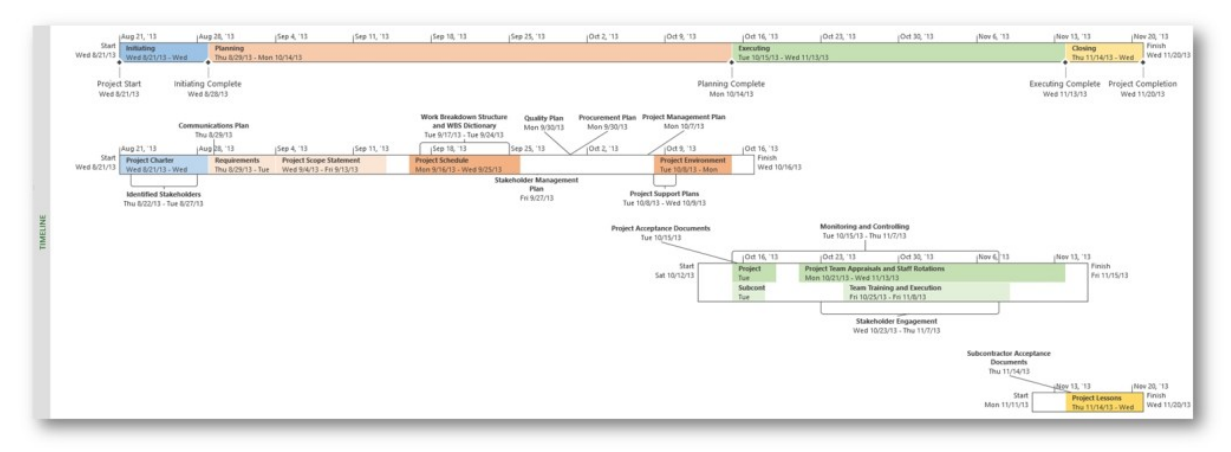

*Slika 12: Vremenske crte u MS Projectu - Izvor: https://www.mpug.com/articles/microsoft-project-2016 preview-multiple-timelines/*

U Projectu možemo koristiti više pogleda na projekt poput gantograma, kalendara, dijagrama resursa i mnogih ostalih. Na taj način pomaže da se projekt može gledati iz različitih perspektiva, sve u jednoj aplikaciji i sve poglede je moguće modificirati ovisno o projektu.[28](#page-26-1)

<span id="page-26-0"></span><sup>27</sup> *Work with calendars in Project,* izvor: [https://support.office.com/en-us/article/work-with-calendars-in](https://support.office.com/en-us/article/work-with-calendars-in-project-323ff403-a676-428c-be11-6942bfb7210c)[project-323ff403-a676-428c-be11-6942bfb7210c,](https://support.office.com/en-us/article/work-with-calendars-in-project-323ff403-a676-428c-be11-6942bfb7210c) pristupljeno: 14.08.2018

<span id="page-26-1"></span><sup>28</sup> *7 Microsoft Project Features You Need to Use,* 2018., izvor: [https://www.sherweb.com/blog/o365-7](https://www.sherweb.com/blog/o365-7-microsoft-project-features/) [microsoft-project-features/,](https://www.sherweb.com/blog/o365-7-microsoft-project-features/) pristupljeno. 14.08.2018.

Za surađivanje na projektu, Project u sebi ima ugrađen sustav za dijeljenje podataka. Također ima u sebi sustav praćenja portfelja projekata, tako da se može grafovima i drugim vizualnim alatima pratiti kako surađuju timovi u poduzeću, i koji je status i koji su gubici ili dobitci različitih projekata na kojima se radi.

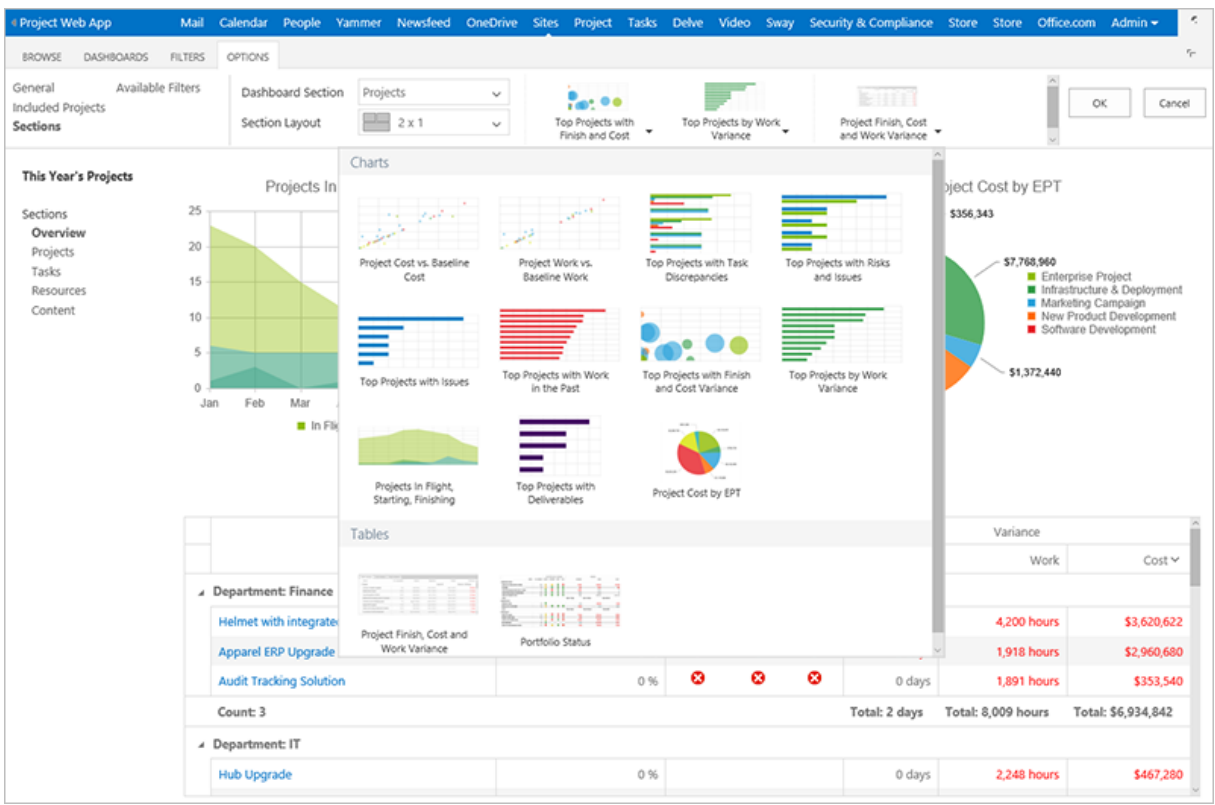

*Slika 13: Prikaz tablica projektnog portfelja u Projectu - izvor: https://www.microsoft.com/en-us/microsoft-365/blog/2016/04/19/new-office-365-project-portfolio-dashboard-apps-are-live/*

Za komuniciranje nije direktno ugrađeno u Project nego se koristi Microsoft Teams, koji je u paketu Office 365. Pomoću njega se može kreirati chat grupe, slati privatne poruke, dijeliti neke dokumente i može integrirati u sebe neke vanjske *third-party* aplikacije.

Za video konferencije, Microsoft nudi opciju Skype for Business, gdje može komunicirati do 250 ljudi u jednom pozivu. Također postoji Microsoft Outlook koji služi za komuniciranje mailom.

Microsoft će svojoj Teams aplikaciji pokušati dati više mogućnosti i opcija kako bi zamijenili Skype for Business kao primarnu aplikaciju za poslovno komuniciranje zbog konkurencije na tržištu poput Slack-a.

## <span id="page-28-0"></span>**6.2 Oracle Primavera**

Primavera je programsko rješenje za projektni menadžment koje je razvila tvrtka Primavera 1984. godine te je tu tvrtku kupio Oracle 2008. godine. Primavera je nudila pakete P3 i SureTrak za koje je ugašena podrška 2010. godine nakon 27 godina postojanja.<sup>[29](#page-28-1)</sup> Trenutno u prodaji postoji paket Primavera P6.

|                   | 日下行日报刊                            |                                                                            |                         |                        |                             |                       |                        |               |                                    |                                              |     |                          |
|-------------------|-----------------------------------|----------------------------------------------------------------------------|-------------------------|------------------------|-----------------------------|-----------------------|------------------------|---------------|------------------------------------|----------------------------------------------|-----|--------------------------|
|                   | <b>Activities</b>                 |                                                                            |                         |                        |                             |                       |                        |               |                                    |                                              |     |                          |
|                   | v Layout, Classic Schedule Layout |                                                                            | Fiter: All Activities   |                        |                             |                       |                        |               |                                    |                                              |     |                          |
|                   | Adivity D                         | Activity Name                                                              | Start                   | Frish                  | Original<br><b>Duration</b> | Remaining<br>Duration | Schedule %<br>Complete |               | Otr 1, 2011<br>Feb                 | <b>Uar</b>                                   | Apr | Qtr 2, 2011<br>May       |
|                   |                                   | <b>a ta EC00501 Haitang Corporate Park</b>                                 | 01-Sep-10-A 111-Jan-13  |                        | 601.6d                      | 432.6d                | 21,034                 |               |                                    |                                              |     |                          |
|                   |                                   | EC00501.D&E Design and Engineer 015ep10A 07-lay11A                         |                         |                        | <b>325d</b>                 | 0.0d                  | 100%                   |               |                                    | Inn-11 A. ECODSO1 D&E Decign and Engineering |     |                          |
| $\implies$ EC1050 |                                   | Assemble Technical Data for Heat F 06 Dec-10A 15 Dec-10A                   |                         |                        | 6.3d                        | 0.0d                  | 100%                   |               | <b>Innigal Dista for Heat Pump</b> |                                              |     |                          |
|                   | $= 5C1000$                        | Detion Building Addition                                                   | 01-Sep-10.A             | 08No-10A               | 48.3d                       | 0.04                  | 100%                   |               |                                    |                                              |     |                          |
|                   | ECMB30                            | Review and Approve Detions                                                 |                         | 08Nov-10A 03Dec-10A    | <b>18.9d</b>                | 0.04                  | 100%                   | e Designo     |                                    |                                              |     |                          |
|                   | $\Rightarrow$ EC1180              | Review Technical Data on Heat Pu 13 Dec 10 A 07 Jan 11 A                   |                         |                        | 21.04                       | 0.04                  | 100%                   |               |                                    | vew Technical Data on Heat Purpo             |     |                          |
|                   | $= 5C1010$                        | Stat Office Building Addition Project 01 Sep 10 A.                         |                         |                        | 0.04                        | 00f                   | 100%                   |               |                                    |                                              |     |                          |
|                   |                                   | E. EC00501.Found Foundation                                                | 03Dec-10A               | 03Jun 11               | 127.04                      | 23.24                 | 76.3%                  |               |                                    |                                              |     |                          |
|                   | EC1370                            | Backfill and Compact Walls                                                 | 27 May 11               | 03-lun-11              | 424                         | 124                   | 0th                    |               |                                    |                                              |     |                          |
|                   | EC1090                            | Begin Building Construction                                                | 03Dec-10A               |                        | 0.0d                        | 0.08                  | 100%                   |               | Invoton, 03-Dec-10.A.              |                                              |     |                          |
|                   | ga EC1350                         | Concrete Foundation Wale                                                   | 15Apr-11 A 12Mar-11     |                        | 21.0d                       | 854                   | 7381%                  |               |                                    |                                              |     |                          |
|                   | G EC1230                          | Excavation                                                                 | 26-Jan-11-A             | 24 Feb-11 A            | 21.0d                       | 0.04                  | 100%                   |               |                                    | Excavation                                   |     |                          |
|                   | $= 6030$                          | Form and Pour Stab                                                         | 12Map-11                | 27-May-11              | 10.54                       | 10.58                 | útc                    |               |                                    |                                              |     |                          |
|                   | $E = 12340$                       | Form/Pour Concrete Footings                                                | 11-Mar-11-A 11-Apr-11-A |                        | 21.04                       | 0.04                  | 100%                   |               |                                    |                                              |     | Form/Flour Concrete Foot |
|                   | 0.000                             | Foundation Phase Complete                                                  |                         | 02-Jun-11              | 0.04                        | 0.04                  | 0%                     |               |                                    |                                              |     |                          |
|                   | $= 10300$                         | Instal Underground Electric Conduit 174'eb-11 A 254'eb-11 A                |                         |                        | 10.5d                       | 004                   | 100%                   |               |                                    | Hand I I that Underground Electric Conduit   |     |                          |
|                   | $= 1020$                          | Install Underground Water Lines                                            |                         | 22Feb-11 A 28Feb-11 A  | 10.5d                       | 00d                   | 100%                   | $\mathcal{A}$ |                                    | Install Underground Water Line               |     |                          |
|                   | $=$ scann                         | <b>Ste Preposition</b>                                                     |                         | 030ec-104 244ec-11.4   | 37.84                       | 00d                   | 100%                   |               |                                    |                                              |     |                          |
|                   |                                   | General Status Resources Predecessors Successors WPs & Docs Codes Feedback |                         |                        |                             |                       |                        |               |                                    |                                              |     |                          |
|                   | $\overline{\phantom{a}}$          | Activity EC1490                                                            |                         | Rough-in Phase Sepinal |                             |                       |                        |               |                                    |                                              |     |                          |
|                   | Curation                          |                                                                            | Status                  |                        |                             |                       |                        |               |                                    |                                              |     |                          |
|                   | Original                          | <b>Stated</b>                                                              |                         | 03-Nov-11              |                             |                       | Physical %             |               |                                    |                                              | 0%  |                          |
|                   |                                   |                                                                            |                         |                        |                             |                       |                        |               |                                    |                                              |     |                          |
|                   | Actual                            | 0.04                                                                       | <b>Frished</b>          |                        |                             |                       |                        | Suspend       |                                    |                                              |     | ≕                        |
|                   | Remaining                         | 0.06                                                                       | <b>Exp Finish</b>       |                        |                             |                       |                        | Resume        |                                    |                                              |     |                          |

*Slika 14: Sučelje Primavera P6 softvera - izvor: https://www.oracle.com/applications/primavera/products/project-management.html*

Najviše se koristi u industrijama poput svemirske industrije, vojne industrije, naftne industrije, graditeljstvo, automobilske industrije, financijske industrije i mnogih ostalih koje su projektno orijentirane. Cijena se kreće oko 2500 američkih dolara po korisniku prema Oraclovim službenim stranicama. Primavera je napravljena za velike sofisticirane projekte. U njoj se može dodati do 100,000 aktivnosti i može raditi sa velikom količinom podataka. Ona se instalira na radno računalo korisnika.

<span id="page-28-1"></span><sup>29</sup> *With Primavera P3 and SureTrak officially discontinued, customers are asking, "Now what?",* 2011., izvor: [https://web.archive.org/web/20110831012902/http://thesimplexgroup.wordpress.com/2011/01/18/with](https://web.archive.org/web/20110831012902/http://thesimplexgroup.wordpress.com/2011/01/18/with-primavera-p3-and-suretrak-officially-discontinued-customers-are-asking-%E2%80%9Cnow-what%E2%80%9D/)[primavera-p3-and-suretrak-officially-discontinued-customers-are-asking-%E2%80%9Cnow-what](https://web.archive.org/web/20110831012902/http://thesimplexgroup.wordpress.com/2011/01/18/with-primavera-p3-and-suretrak-officially-discontinued-customers-are-asking-%E2%80%9Cnow-what%E2%80%9D/) [%E2%80%9D/](https://web.archive.org/web/20110831012902/http://thesimplexgroup.wordpress.com/2011/01/18/with-primavera-p3-and-suretrak-officially-discontinued-customers-are-asking-%E2%80%9Cnow-what%E2%80%9D/) , pristupljeno: 15.08.2018.

Može koristiti lokalnu bazu poput Oracle XE ili Microsoft SQL Server, ili može koristiti centralnu bazu gdje je potrebno da više ljudi radi na jednom projektu i dijeli podatke.

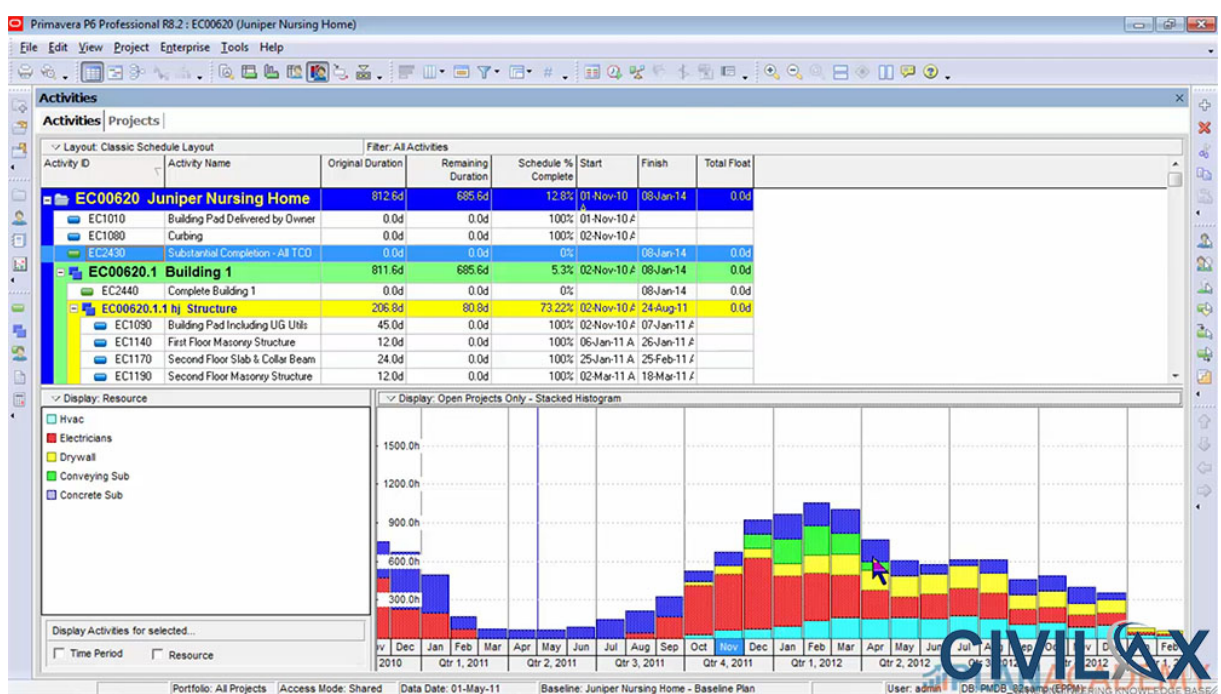

*Slika 15: Histogrami za resurse u Primavera P6 - izvor: https://www.civilax.org/primavera-p6-tutorialbuilding-stacked-histogram/*

Neke od značajka Primavera P6 softvera su:<sup>[30](#page-29-0)</sup>

- Planiranje i kontrola projekta
- Dodavanje resursa aktivnostima i njihovo praćenje
- Praćenje i vizualizacija performansi projekta
- What-if analize
- Više korisnika može ažurirati podatke istovremeno
- Izvješća i grafikoni

Također možemo pratiti ishode rizika i probleme u projektu, ima mogućnost menadžmenta projektnog portfelja. Imamo mogućnosti korištenja gantograma, PERT grafova, histograma i S-krivulja.

<span id="page-29-0"></span><sup>30</sup> *Primavera P6 Professional Project Management,* izvor: [http://cemsolutions.org/introduction-to-primavera](http://cemsolutions.org/introduction-to-primavera-p6/)[p6/,](http://cemsolutions.org/introduction-to-primavera-p6/) pristupljeno: 16.08.2018.

## <span id="page-30-0"></span>**6.3 Razlike između MS Projecta i Primavera P6**

Postoje dosta velike razlike između MS Project-a i Primavere P6, gdje se vidi kako je Primavera napravljena kao *enterprise* aplikacija. U tablici se uspoređuje razlika između desktop verzija.

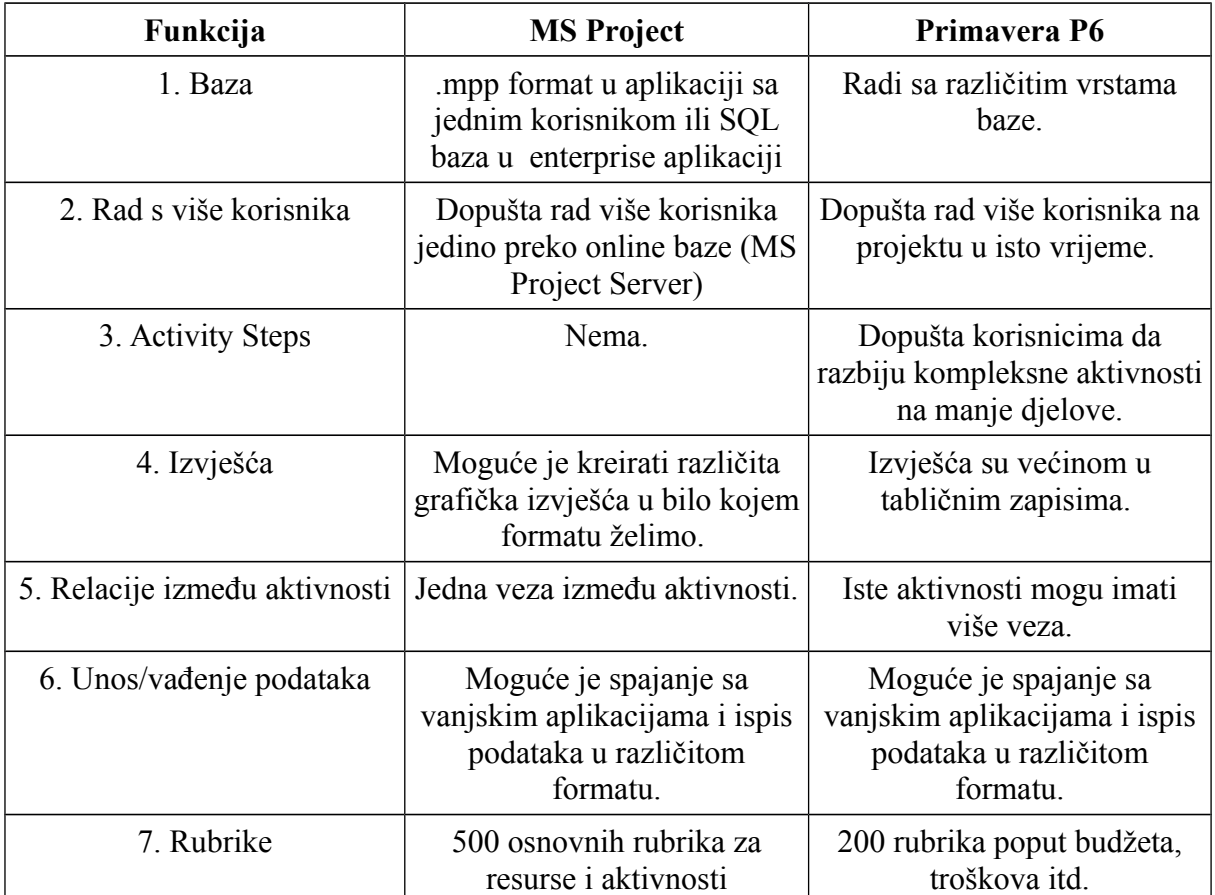

*Tablica 3. Razlike između MS Project i Primavera P6 softvera – izrađeno prema: Microsoft Project vs Primavera P6: What are the differences? - izvor: [https://www.primaverareader.com/blog/microsoft-project](https://www.primaverareader.com/blog/microsoft-project-vs-primavera-p6-what-are-the-differences)[vs-primavera-p6-what-are-the-differences,](https://www.primaverareader.com/blog/microsoft-project-vs-primavera-p6-what-are-the-differences) pristupljeno: 16.08.2018.*

Uglavnom bi se moglo reći da oba programa imaju svojih boljih i loših strana i ne postoji "najbolji" softver. Koji je softver bolji ovisi o potrebama projekta i potrebama poduzeća, npr. ako se u poduzeću primarno koristi Oracle softver možda je bolji izbor Primavera i obrnuto za MS Project ako koristimo Microsoft proizvode.

# <span id="page-31-1"></span>**7. Alternative Microsoft Projectu i Primaveri P6**

Danas postoji velik broj softvera za podršku projektnom menadžmentu. Imamo softver poput Wrike, Trello, Zoho Projects, Asana, OpenProject i mnogi ostali. U ovom poglavlju će se pogledati neke od danas najpopularnijih softvera kao alternative MS Projectu i Primaveri koji su napravljeni za veća poduzeća.

### <span id="page-31-0"></span>**7.1 Wrike**

Wrike je jedan od najpopularnijih softvera za projektni menadžment i kolaboraciju danas. U sebi ima kontrolnu ploču gdje se može pratiti kako napreduje rad u timu. Nudi dvije opcije, Professional i Enterprise. Professional košta oko 10 američkih dolara na mjesec po osobi.

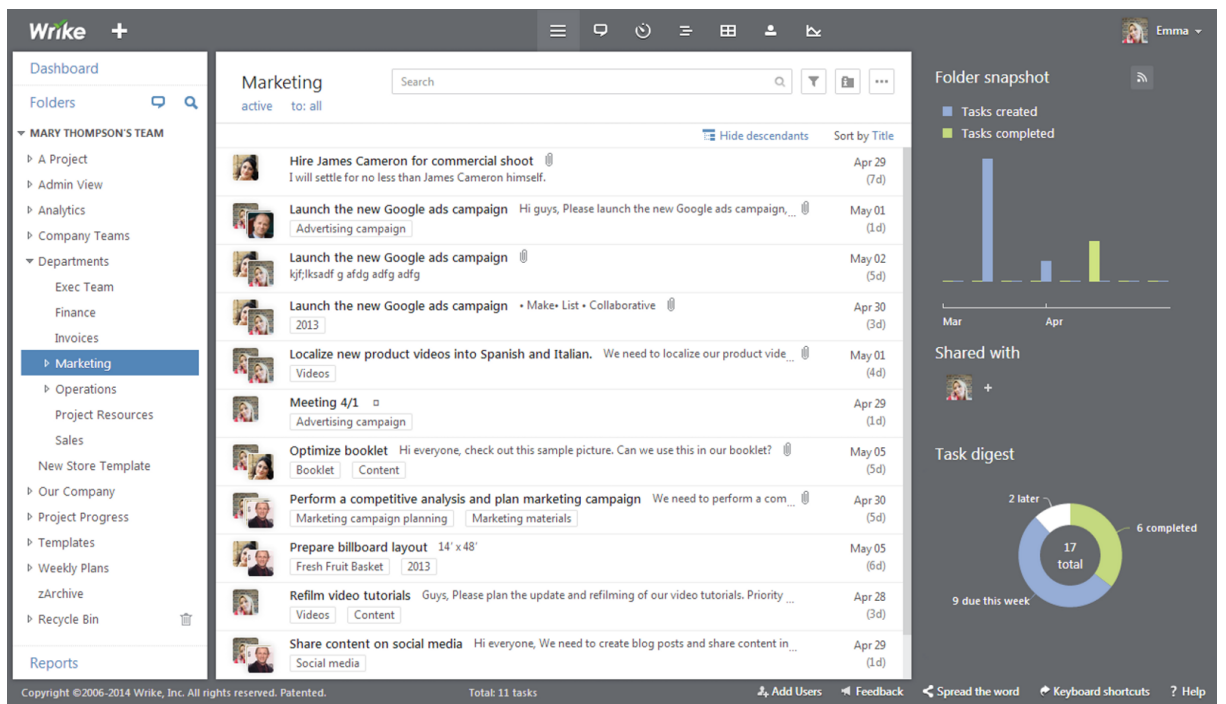

*Slika 16: Izgled sučelja Wrike-a - Izvor: https://hackernoon.com/my-experience-with-professionalproducts-for-task-and-project-management-970bd8dfece1*

Professional opcija nudi mogućnost praćenja aktivnosti, vremenske crte, integracija sa emailom i mobilne aplikacije, dok Enterprise nudi opcije praćenja budžeta i resursa, prilagođenu analitiku i izvješća i više sigurnosti i integracije.<sup>[31](#page-31-2)</sup>

<span id="page-31-2"></span><sup>31</sup> *Tool review: Wrike – project management software*, Ben Aston, 2017. izvor: [https://thedigitalprojectmanager.com/wrike-project-management-software-review/,](https://thedigitalprojectmanager.com/wrike-project-management-software-review/) pristupljeno 16.08.2018.

### <span id="page-32-0"></span>**7.2 Asana**

Asana također jedan od popularnih aplikacija za menadžment. Asana služi za izradu aktivnosti i kolaboraciju na projektu. U njoj se može napraviti projekte i aktivnosti u tim projektima i pratiti napredak. Može se pristupiti preko računala i preko mobilnih uređaja i iz web preglednika. Također možemo dodavati druge sudionike na projektu i s njima komunicirati i dijeliti sadržaj.

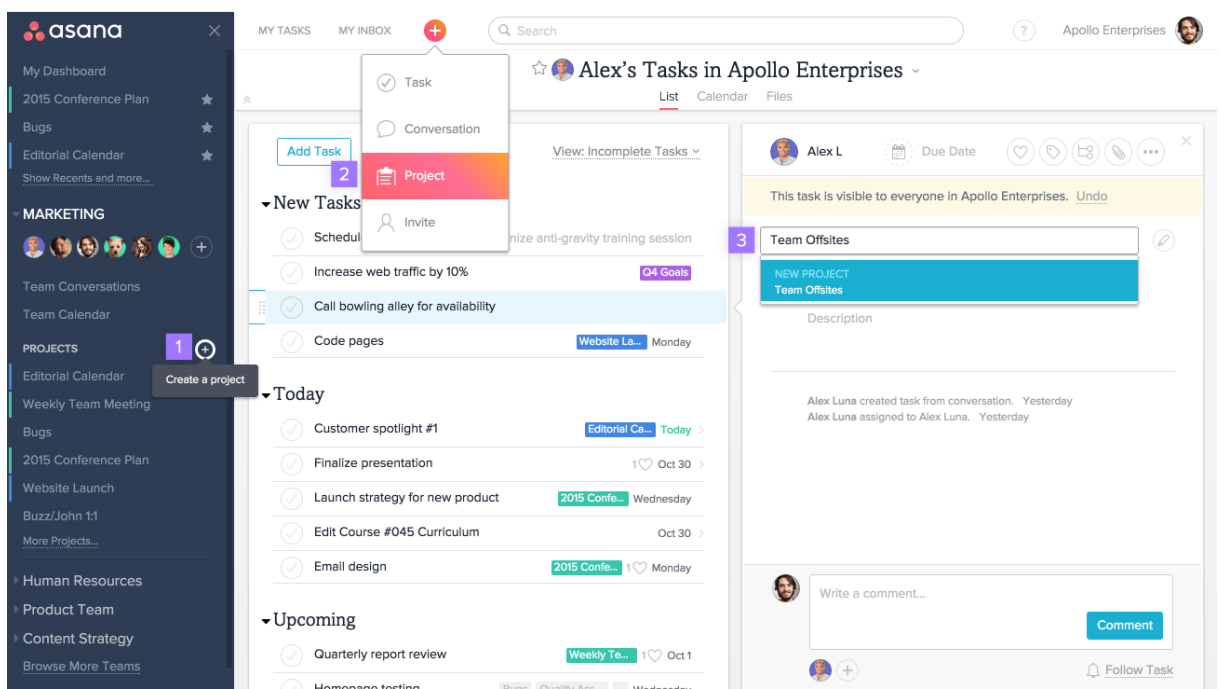

*Slika 17: Sučelje Asane - izvor: https://asana.com/guide/help/projects/basics*

Asana je dosta jednostavna aplikacija. Može se integrirati sa drugim aplikacijama poput Google Drive, Dropbox, Slack, Github, Wordpress i mnogim ostalim. Eliminira zahtjev za emailom, ali može se koristiti u kombinaciji s njim pomoću automatskih e-mail notifikacija i ima ugrađen alat za komunikaciju. Također u sebi ima alat za izradu gantograma i podržava Kanban metodu. Neke od kompanija što koriste Asanu su Pinterest, Airbnb i CBS Interactive. Njena cijena se kreće od besplatne za do 15 korisnika i u njoj dobivamo mogućnost izrade beskonačnih projekata, aktivnosti i razgovora i dobivamo pristup osnovnim kontrolnim pločama. Premium paket košta 9.99 dolara mjesečno po korisniku i ima dodatne alate poput privatnih grupa i projekta, mogućnost exporta podataka, centraliziranu administraciju i ostalo.<sup>[32](#page-32-1)</sup>

<span id="page-32-1"></span><sup>32</sup> *Asana review, izvor: [https://reviews.financesonline.com/p/asana/,](https://reviews.financesonline.com/p/asana/) pristupljeno 17.08.2018.*

### <span id="page-33-0"></span>**7.3 Slack**

Slack je aplikacija koja ne služi nužno za projektni menadžment nego za komunikaciju između korisnika u timu. Ona nema ugrađene klasične alate za menadžment poput gantograma ili grafova, itd. Fokus je jedino na komunikaciju. Trenutno je jedna od najpopularnijih aplikacija za komunikaciju u timu i često se koristi u IT industriji. Može se instalirati na računalu i na mobilnim uređajima, ili se može pristupiti preko web preglednika. Ima mogućnosti integracije sa ostalim aplikacijama poput Google Drivea i Githuba gdje se može u razgovorima dijeliti dijelove programskog koda ili dijeliti datoteke ili sa aplikacijama za projektni menadžment poput Trello i Asana.

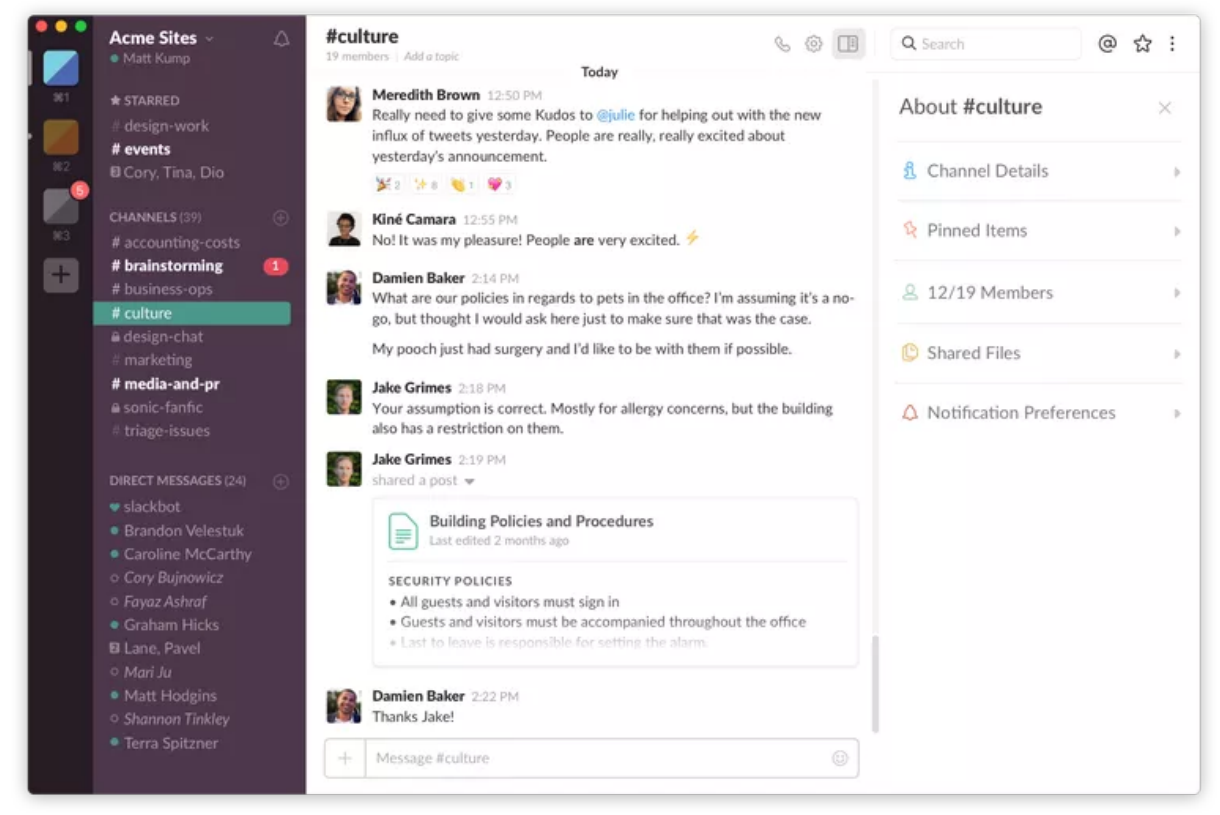

*Slika 18: Sučelje Slacka - izvor: https://www.lifewire.com/slack-tips-4137670*

Cijena se kreće od oko 8 dolara za Standard paket i ima Enterprise opciju koja se naplaćuje posebno ovisno o poduzeću. Postoji i Free opcija koja nudi osnovne mogućnosti. U besplatnoj opciji nude se sljedeće mogućnosti: beskonačan broj članova, video i audio pozivi mogu se odvijati između dva člana, a ne grupno, 5GB memorije za spremanje sadržaja, mogućnost pretrage do 10 tisuća zadnjih poruka i mogućnost integracije do 10 vanjskih aplikacija.

Standard opcija nudi sve što i besplatna, ali se poruke mogu pretraživati beskonačno, integracija sa vanjskim alatima je također neograničena, ima grupne pozive i memorija se povećava do 10GB po osobi.

Slack u sebi ima tzv. kanale (eng. *channel*) u kojima se odvija komunikacija. Ti kanali služe za odvajanje razgovora npr. kanal za projekt, kanal za generalni chat ili privatni kanali kojima ne može svatko pristupiti. Jedna od najboljih mogućnosti je upravo pretraga poruka koja nam dopušta da pretražujemo sve poruke koje su napisane u jednom kanalu.<sup>[33](#page-34-1)</sup>

### <span id="page-34-0"></span>**7.4 Koji alat odabrati?**

Odabir alata ovisi o projektu i njegovoj kompleksnosti i o poduzeću. Možemo podijeliti alate na tri vrste: *High, mid* i *low end* alati. Prva vrsta bi bili alati poput MS Projecta i Primavere koji su veoma kompleksni i zahtjevaju visoku razinu znanja za njihovo korištenje i implementaciju. Ti alati su puno skuplji od ostalih i njihova upotreba je preporučena srednjim ili velikim poduzećima. Srednja skupina bi bila alati poput Wrike ili Jira i oni nude dosta dobre opcije, ali je njihova cijena malo viša dok neki nude besplatne pakete koji imaju limitirane mogućnosti. Zadnja i najniža skupina su alati poput Asana i Nirvana. Dosta njih ima besplatne pakete i nude dobre mogućnosti za manje kompleksne projekte ili manje timove.<sup>[34](#page-34-2)</sup>

Naravno sve ovisi o vrsti projekta i koju metodu biramo za upravljanje projektom, tako da treba isprobati više alata i vidjeti koji nude mogućnosti neko poduzeće treba. Softver treba testirati prije kupnje, te vidjeti ako se isplati prema budžetu, ako olakšava rad i komunikaciju u timu te ako nudi mogućnosti potrebne na projektu. Jedna od metoda izbora koja bi se mogla koristiti je AHP (analitičko hijerarhijski proces). Tom se metodom može matematički usporediti alternative, te dobiti van koje alternative najviše zadovoljavaju kriterije preko koeficijenta prioriteta.

<span id="page-34-1"></span><sup>33</sup> *Slack review, PC Mag, izvor: [https://www.pcmag.com/article2/0,2817,2477507,00.asp,](https://www.pcmag.com/article2/0,2817,2477507,00.asp) pristupljeno: 17.08.2018.*

<span id="page-34-2"></span><sup>34</sup> *My experience with Professional Products for Task and Project Management,* izvor: [https://hackernoon.com/my-experience-with-professional-products-for-task-and-project-management-](https://hackernoon.com/my-experience-with-professional-products-for-task-and-project-management-970bd8dfece1)[970bd8dfece1,](https://hackernoon.com/my-experience-with-professional-products-for-task-and-project-management-970bd8dfece1) pristupljeno: 17.08.2018.

# <span id="page-35-0"></span>**8. Zaključak**

Razvoj tehnologije je doveo do bržih, boljih i kvalitetnijih proizvoda pogotovo kada se na projektni menadžment počelo implementirati specijalne metode i alate. U ponudi je veliki broj alata koji treba odabrati ovisno o kakvom projektu je riječ i koje su mogućnosti poduzeća. Tako su nam dostupni *enterprise* alati za velika poduzeća, ali i alati za mala i srednja poduzeća.

Može se zaključiti da je danas neophodno koristiti informacijske tehnologije pri projektima pogotovo kada je dostupan alat za različite vrste i kompleksnosti projekta po različitim cijenama, od besplatnih online SaaS alata do skupih *in-house* rješenja koja se instaliraju na centralne servere u poduzeću.

### **LITERATURA**

#### **Knjige:**

- Cetinski V., Perić M. : *Projektni Menadžment*, Opatija Fakultet za turistički i hotelski menadžment u Opatiji, 2006
- Šimović V., Zovko V., Bobera D. : *Projektni menadžment i informacijska potpora,* Visoka škola za poslovanje u upravljanje "Baltazar Adam Krčelić", Zaprešić, 2011.

#### **Članci:**

Garača, Neven, and Željka Kadlec. "Komunikacija u procesu menadžmenta." *Praktični menadžment: stručni časopis za teoriju i praksu menadžmenta,* 2011.

Davis, Gordon B. "The Application of Network Techniques (PERT/CPM) to the Planning and Control of an Audit." *Journal of Accounting Research* , 1963.

#### **Web Izvori:**

- Investopedia, *SWOT Analysis,* izvor: [www.investopedia.com/terms/s/swot.asp,](http://www.investopedia.com/terms/s/swot.asp) pristupljeno: 04.08.2018.
- Cohen E., *Project Management Methodologies: Everything you need to know,* 2017, Izvor: [https://www.workamajig.com/blog/project-management-methodologies,](https://www.workamajig.com/blog/project-management-methodologies) pristupljeno 05.08.2018.
- Lauren Maffeo, *Why is Microsoft Project Still So Popular?,* 2017., izvor: [https://project](https://project-management.com/its-2017-why-is-microsoft-project-still-so-popular/)[management.com/its-2017-why-is-microsoft-project-still-so-popular/,](https://project-management.com/its-2017-why-is-microsoft-project-still-so-popular/) pristupljeno: 10.08.2018.
- Set task priorities for resource leveling, izvor: [https://support.office.com/en-us/article/set](https://support.office.com/en-us/article/set-task-priorities-for-resource-leveling-ca3442bc-8dfb-4c08-aba8-4adb5b9fbc32)[task-priorities-for-resource-leveling-ca3442bc-8dfb-4c08-aba8-4adb5b9fbc32,](https://support.office.com/en-us/article/set-task-priorities-for-resource-leveling-ca3442bc-8dfb-4c08-aba8-4adb5b9fbc32) pristupljeno: 14.08.2018.
- Work with calendars in Project, izvor: [https://support.office.com/en-us/article/work-with](https://support.office.com/en-us/article/work-with-calendars-in-project-323ff403-a676-428c-be11-6942bfb7210c)[calendars-in-project-323ff403-a676-428c-be11-6942bfb7210c,](https://support.office.com/en-us/article/work-with-calendars-in-project-323ff403-a676-428c-be11-6942bfb7210c) pristupljeno: 14.08.2018.

*7 Microsoft Project Features You Need to Use,* 2018., izvor: [https://www.sherweb.com/blog/o365-7-microsoft-project-features/,](https://www.sherweb.com/blog/o365-7-microsoft-project-features/) pristupljeno. 14.08.2018.

With Primavera P3 and SureTrak officially discontinued, customers are asking, "Now what?", 2011., izvor:

[https://web.archive.org/web/20110831012902/http://thesimplexgroup.wordpress.com/2011/01](https://web.archive.org/web/20110831012902/http://thesimplexgroup.wordpress.com/2011/01/18/with-primavera-p3-and-suretrak-officially-discontinued-customers-are-asking-%E2%80%9Cnow-what%E2%80%9D/) [/18/with-primavera-p3-and-suretrak-officially-discontinued-customers-are-asking-](https://web.archive.org/web/20110831012902/http://thesimplexgroup.wordpress.com/2011/01/18/with-primavera-p3-and-suretrak-officially-discontinued-customers-are-asking-%E2%80%9Cnow-what%E2%80%9D/) [%E2%80%9Cnow-what%E2%80%9D/](https://web.archive.org/web/20110831012902/http://thesimplexgroup.wordpress.com/2011/01/18/with-primavera-p3-and-suretrak-officially-discontinued-customers-are-asking-%E2%80%9Cnow-what%E2%80%9D/) , pristupljeno: 15.08.2018.

Primavera P6 Professional Project Management, izvor: [http://cemsolutions.org/introduction](http://cemsolutions.org/introduction-to-primavera-p6/)[to-primavera-p6/,](http://cemsolutions.org/introduction-to-primavera-p6/) pristupljeno: 16.08.2018.

Microsoft Project vs Primavera P6: What are the differences? - izvor: [https://www.primaverareader.com/blog/microsoft-project-vs-primavera-p6-what-are-the](https://www.primaverareader.com/blog/microsoft-project-vs-primavera-p6-what-are-the-differences)[differences,](https://www.primaverareader.com/blog/microsoft-project-vs-primavera-p6-what-are-the-differences) pristuplieno: 16.08.2018.

Tool review: Wrike – project management software, Ben Aston, 2017. izvor: [https://thedigitalprojectmanager.com/wrike-project-management-software-review/,](https://thedigitalprojectmanager.com/wrike-project-management-software-review/) pristupljeno 16.08.2018.

Asana review, izvor: [https://reviews.financesonline.com/p/asana/,](https://reviews.financesonline.com/p/asana/) pristupljeno 17.08.2018.

Slack review, PC Mag, izvor: [https://www.pcmag.com/article2/0,2817,2477507,00.asp,](https://www.pcmag.com/article2/0,2817,2477507,00.asp) pristupljeno: 17.08.2018.

My experience with Professional Products for Task and Project Management, izvor: [https://hackernoon.com/my-experience-with-professional-products-for-task-and-project](https://hackernoon.com/my-experience-with-professional-products-for-task-and-project-management-970bd8dfece1)[management-970bd8dfece1,](https://hackernoon.com/my-experience-with-professional-products-for-task-and-project-management-970bd8dfece1) pristupljeno: 17.08.2018.

## **PRILOZI**

#### **Slike:**

Slika 1: Funkcije menadžmenta. Izvor: Komunikacija u procesu menadžmenta, Garača N., Željka K.

Slika 2: CPM/PERT Dijagram - Izvor: http://civilblog.org/2015/08/11/what-are-theadvantages-of-pert-and-cpm-methods/

Slika 3: Ganttov dijagram - Izvor: [www.projectmanager.com/gantt-chart](http://www.projectmanager.com/gantt-chart)

Slika 4: Primjeri metodologija i njihova klasifikacija - Izvor: 9 Project methodologies made simple, [https://thedigitalprojectmanager.com/project-management-methodologies-made](https://thedigitalprojectmanager.com/project-management-methodologies-made-simple/)[simple/](https://thedigitalprojectmanager.com/project-management-methodologies-made-simple/)

Slika 5: Grafički prikaz metode vodopada - Izvor: Don't go chasing waterfall, <https://neiltamplin.me/dont-go-chasing-waterfall-project-management-3b06088a240f>

Slika 6: Kanban ploča - izvor: [https://www.smartsheet.com/complete-kanban-project](https://www.smartsheet.com/complete-kanban-project-management-guide-newbies-top-pm-experts)[management-guide-newbies-top-pm-experts](https://www.smartsheet.com/complete-kanban-project-management-guide-newbies-top-pm-experts)

Slika 7: Postavljanje prioriteta u MS Projectu - Izvor: [https://support.office.com/en](https://support.office.com/en-us/article/set-task-priorities-for-resource-leveling-ca3442bc-8dfb-4c08-aba8-4adb5b9fbc32)[us/article/set-task-priorities-for-resource-leveling-ca3442bc-8dfb-4c08-aba8-4adb5b9fbc32](https://support.office.com/en-us/article/set-task-priorities-for-resource-leveling-ca3442bc-8dfb-4c08-aba8-4adb5b9fbc32)

Slika 8: Upisivanje zadataka u MS Projectu - Izvor: [https://support.office.com/en](https://support.office.com/en-us/article/Basic-tasks-in-Project-8fdbf020-a9e1-45e4-bf15-23a8d2b6797d)[us/article/Basic-tasks-in-Project-8fdbf020-a9e1-45e4-bf15-23a8d2b6797d](https://support.office.com/en-us/article/Basic-tasks-in-Project-8fdbf020-a9e1-45e4-bf15-23a8d2b6797d)

Slika 9: Kalendar u MS Project - Izvor: [https://www.easyprojectplan.com/EasyProjectPlan\\_SCREENSHOTS.htm](https://www.easyprojectplan.com/EasyProjectPlan_SCREENSHOTS.htm)

Slika 10: Vremenske crte u MS Projectu - Izvor: [https://www.mpug.com/articles/microsoft](https://www.mpug.com/articles/microsoft-project-2016-preview-multiple-timelines/)[project-2016-preview-multiple-timelines/](https://www.mpug.com/articles/microsoft-project-2016-preview-multiple-timelines/)

Slika 11: Prikaz tablica projektnog portfelja u Projectu - izvor: [https://www.microsoft.com/en](https://www.microsoft.com/en-us/microsoft-365/blog/2016/04/19/new-office-365-project-portfolio-dashboard-apps-are-live/)[us/microsoft-365/blog/2016/04/19/new-office-365-project-portfolio-dashboard-apps-are-live/](https://www.microsoft.com/en-us/microsoft-365/blog/2016/04/19/new-office-365-project-portfolio-dashboard-apps-are-live/)

Slika 12: Sučelje Primavera P6 softvera - izvor: <https://www.oracle.com/applications/primavera/products/project-management.html>

Slika 13: Histogrami za resurse u Primavera P6 - izvor: [https://www.civilax.org/primavera-p6](https://www.civilax.org/primavera-p6-tutorial-building-stacked-histogram/) [tutorial-building-stacked-histogram/](https://www.civilax.org/primavera-p6-tutorial-building-stacked-histogram/)

Slika 14: Izgled sučelja Wrike-a - Izvor: [https://hackernoon.com/my-experience-with](https://hackernoon.com/my-experience-with-professional-products-for-task-and-project-management-970bd8dfece1)[professional-products-for-task-and-project-management-970bd8dfece1](https://hackernoon.com/my-experience-with-professional-products-for-task-and-project-management-970bd8dfece1)

Slika 15: Sučelje Asane - izvor:<https://asana.com/guide/help/projects/basics>

Slika 16: Sučelje Slacka - izvor:<https://www.lifewire.com/slack-tips-4137670>

#### **Tablice:**

Tablica 1 – SWOT analiza, prevedeno iz : articles.bplans.com/how-to-perform-swot-analysis/

Tablica 2: Cijena različitih paketa MS Projecta Online: prevedeno iz: https://www.wellingtone.co.uk/office-365-project-online-essentials-professional-premium/

Tablica 3. Razlike između MS Project i Primavera P6 softvera – izrađeno prema: Microsoft Project vs Primavera P6: What are the differences? - izvor: [https://www.primaverareader.com/blog/microsoft-project-vs-primavera-p6-what-are-the](https://www.primaverareader.com/blog/microsoft-project-vs-primavera-p6-what-are-the-differences)[differences,](https://www.primaverareader.com/blog/microsoft-project-vs-primavera-p6-what-are-the-differences) pristupljeno: 16.08.2018.